# **HƯỚNG DẪN SỬ DỤNG**

## **BỘ DỤNG CỤ THÍ NGHIỆM VỀ NHIÊN LIỆU XANH FCJJ-24, FCJJ-34, FCJJ-42**

## **MỤC LỤC**

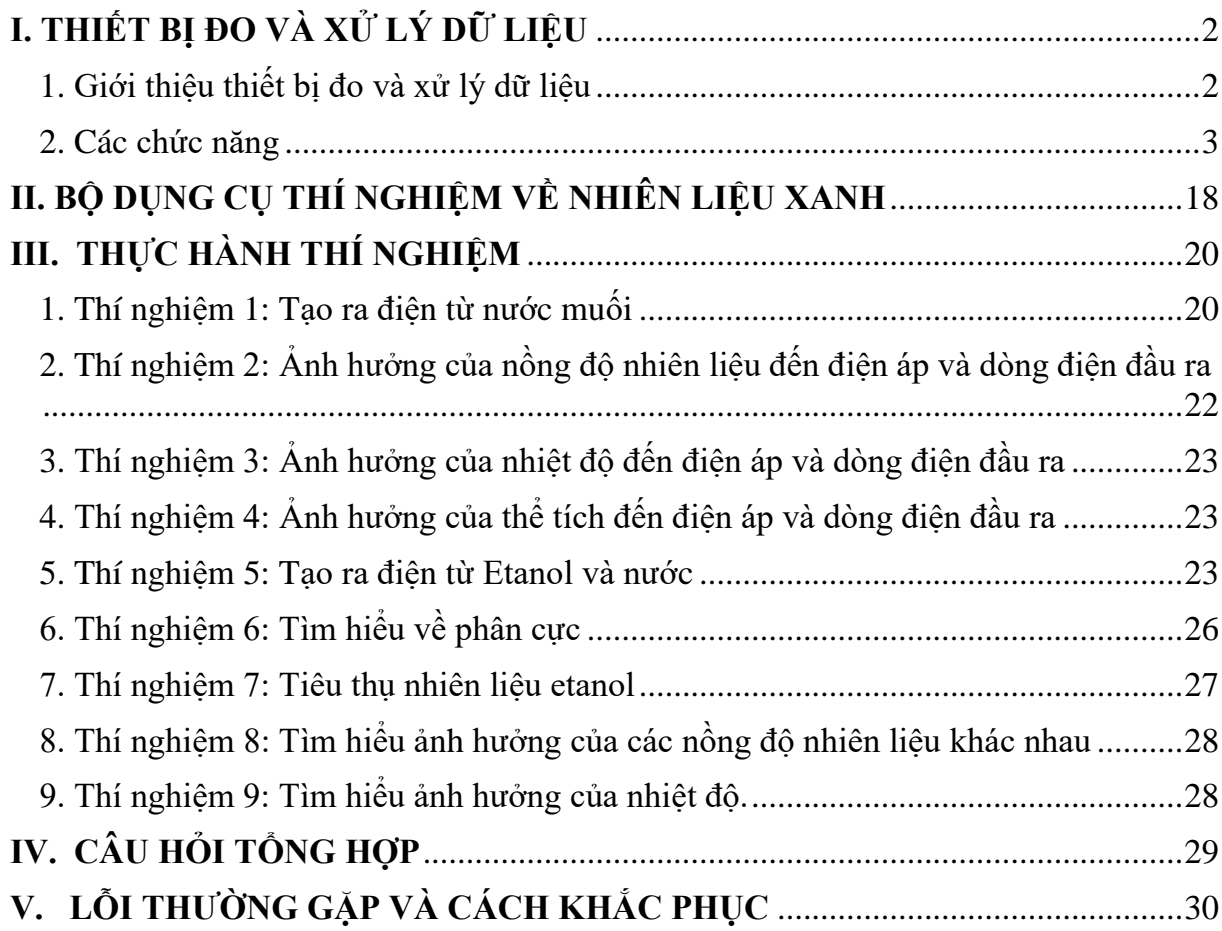

## <span id="page-2-0"></span>**I. THIẾT BỊ ĐO VÀ XỬ LÝ DỮ LIỆU**

## <span id="page-2-1"></span>**1. Giới thiệu thiết bị đo và xử lý dữ liệu**

Thiết bị đo và xử lý dữ liệu là một thiết bị giám sát với phần mềm được cài đặt trên máy tính Windows, các dữ liệu được hiển thị trên màn hình LCD 2 dòng của thiết bị hoặc trên phần mềm ứng dụng máy tính của bạn. Trên bộ thiết bị này bạn có thể chuyển sang phép đo khác bằng cách nhấn nút Seclect trên mặt máy.

Thiết bị đo và xử lý dữ liệu vận hành bằng pin và cổng kết nối USB, vì vậy có thể sử dụng được ngoài trời - nơi bạn thực hiện các phép đo năng lượng mặt trời và năng lượng gió trực tiếp khi không có máy tính.

Horizon đã phát triển Thiết bị đo và xử lý dữ liệu cho phép bạn sử dụng, thiết lập một cách dễ dàng. Tích hợp các tính năng ghi dữ liệu trực tiếp, tự động hiển thị kết quả trên màn hình mà không cần tính toán. Nhiều thí nghiệm sử dụng pin nhiên liệu hydro, bộ tua-bin gió thu nhỏ và tấm pin mặt trời hiển thị dữ liệu theo thời gian thực về điện áp, dòng điện, công suất, năng lượng – công năng (joules), điện trở và thậm chí cả tốc độ RPM của tua bin gió, tất cả đều có thể xem và ghi lại được!

Thiết bị Đo và xử lý dữ liệu có thể sử dụng với bất kỳ bộ dụng cụ giáo dục nào của Horizon.

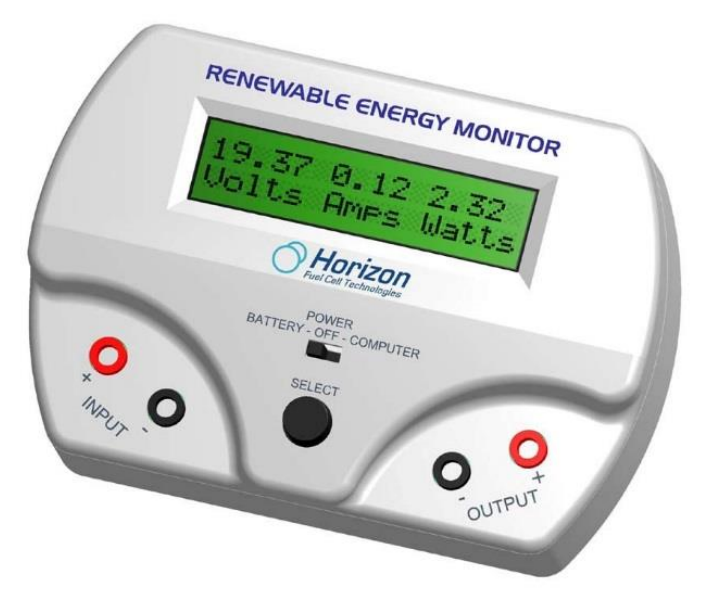

#### • **Thông số kỹ thuật**

Thiết bị đo và xử lý dữ liệu sẽ đo các thông số trong phạm vi sau:

Điện áp : 0 - 28 VDC Dòng điện : 0 - 1 Ampe DC Công suất : 0 - 28 Watt Điện trở : 0 - 999 Ohm Công năng : 0 - 65535 Joule RPM : 200 - 2500

**Lưu ý:** Không thể đo chính xác khi tốc độ quá thấp và tốc độ quá cao. Mặc dù tuabin gió có thể quay nhưng mạch điện tử chỉ có khả năng đo một phạm vi tốc độ nhất định. Đầu ra điện áp thấp từ tua bin gió cũng có thể ảnh hưởng đến độ chính xác của tốc độ khi đo.

#### <span id="page-3-0"></span>**2. Các chức năng**

- **2.1 Công tắc và nút bấm Select**
- Có hai chế độ hoạt động:
- **Battery – OFF - Computer**

Đặt chế độ Battery khi bạn muốn thực hiện các phép đo của mình ngoài trời hoặc khi không có máy tính. Chuyển sang chế độ Computer khi kết nối với máy tính của bạn bằng cáp USB được cung cấp kèm theo. Và chế độ OFF khi bạn tắt thiết bị.

*Chú ý: Thiết bị đo và xử lý dữ liệu sử dụng pin tiêu chuẩn 9V. Màn hình LCD sẽ thông báo khi pin yếu và cần thay thế. Chuyển công tắc thành OFF để kéo dài tuổi thọ pin khi không sử dụng.*

#### **• Select**

Nhấn nút **Select** để chuyển qua bốn màn hình hiện thị thang đo chính. Bạn có thể nhấn giữ nút **Select** để khóa màn hình nếu màn hình thay đổi quá nhanh.

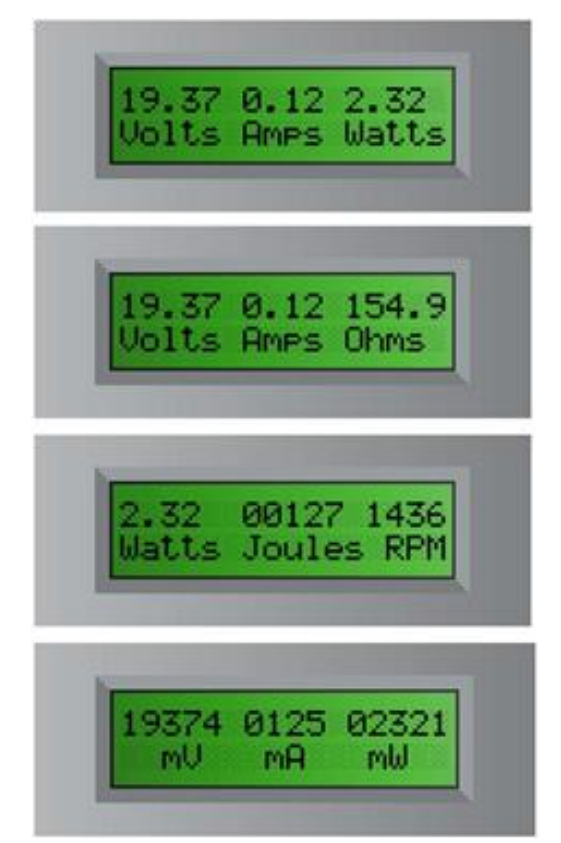

#### **2.2 Đầu vào và đầu ra**

Có hai cặp đầu vào (Input) và đầu ra (Output). Đầu vào (Input) ở phía bên trái và đầu ra (Output) ở phía bên phải của thiết bị. Màu Đỏ (+) là cực dương và màu Đen (-) là cực âm. Bạn phải gắn đúng cực khi lắp vào pin, tấm pin mặt trời, tua-bin gió hoặc pin nhiên liệu.

#### **2.3 Công thức chung**

Thiết bị đo và xử lý dữ liệu đo các đơn vị tiêu chuẩn như điện áp, dòng điện, công suất, năng lượng, điện trở và tốc độ RPM của tua bin gió. Sử dụng các công thức phổ biến sau đây để đo và tính toán điện áp, dòng điện, điện trở và công suất.

#### $U = I * R$

Trong đó: U là hiệu điện thế

I là cường độ dòng điện

R là điện trở

Hiệu điện thế được đo bằng volt (V) hoặc millivolt (mV). Một millivolt bằng 1/1000 volt.

Ví dụ:  $1.23$  volt =  $1230$  mV

 $10.456$  volt =  $10456$  mV

Cường độ dòng điện được đo bằng ampe (A) hoặc milliampe (mA). Một milliampe bằng 1/1000 của Amp.

Ví dụ: 0.003 ampe = 3 mA

1.256 ampe =  $1256$  mA

Đo điện trở - Điện áp phải được kết nối đầu vào input để đo điện trở được gắn với các đầu ra output.

Ngoài ra, điện trở sẽ thay đổi tùy thuộc vào điện áp và dòng điện được tạo ra trong mạch. Thiết bị đo và xử lý dữ liệu sử dụng định luật Ohm để tính toán điện trở, do đó, bất kỳ sự thay đổi nhỏ nào về điện áp và dòng điện sẽ ảnh hưởng đến việc đọc điện trở.

#### $P = U * I$

Trong đó: P là công suất

U là Hiệu điện thế

I là cường độ dòng điện

Công suất được đo bằng watt(W) hoặc milliwatt (mW). Một milliwatt bằng 1/1000 của một watt.

Ví du:  $0.034$  watt = 34 mW

2.987 watt =  $2987$  mW

#### $J = P * T$

Trong đó: J là năng lượng

P là công suất

T là thời gian tính bằng giây (s)

Năng lượng được đo bằng Joules. Về cơ bản Năng lượng là công suất x thời gian và 1 Joule bằng 1 watt.giây.

Ví dụ: 21 Joules = 21 watt.giây hoặc lượng điện năng tiêu thụ trong 21 giây.

**RPM** là đơn vị đo tốc độ quay của cánh quạt gió. **RPM** được sử dụng trong các thí nghiệm của horizon để cho thấy các tham số trên bị ảnh hưởng như thế nào bởi các giá trị tốc độ **RPM** cao hơn hoặc thấp hơn.

## **2.4 Phần mềm và kết nối**

Phần mềm cho các máy tính Windows (XP, Vista, Windows 7 và Windows 10) nhằm nâng cao khả năng hoạt động của thiết bị đo và xử lý dữ liệu. MAC hiện không được hỗ trợ. Kết nối cáp USB giữa bộ đo và máy tính của bạn để hiển thị dữ liệu đồ họa sống động.

## • **Cài đặt phần mềm**

## **Trình tự thực hiện:**

- Kết nối Thiết bị đo và xử lý dữ liệu với máy tính của bạn.

- Cho đĩa CDROM vào máy tính và chọn thư mục ổ đĩa CD. Kích đúp chuột vào file cài đặt.

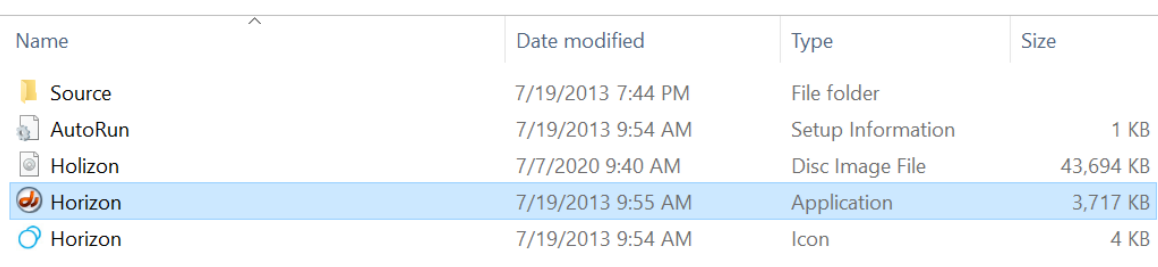

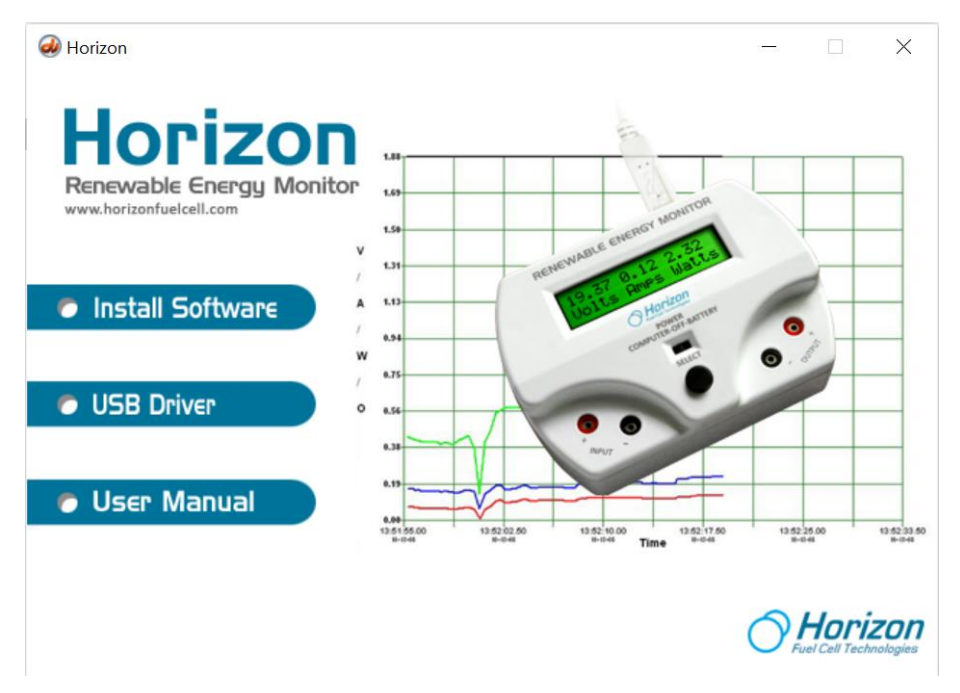

- Kích chuột chọn **Install Software** phần mềm sẽ được tự động cài đặt. Trên màn hình xuất hiện cửa sổ như sau:

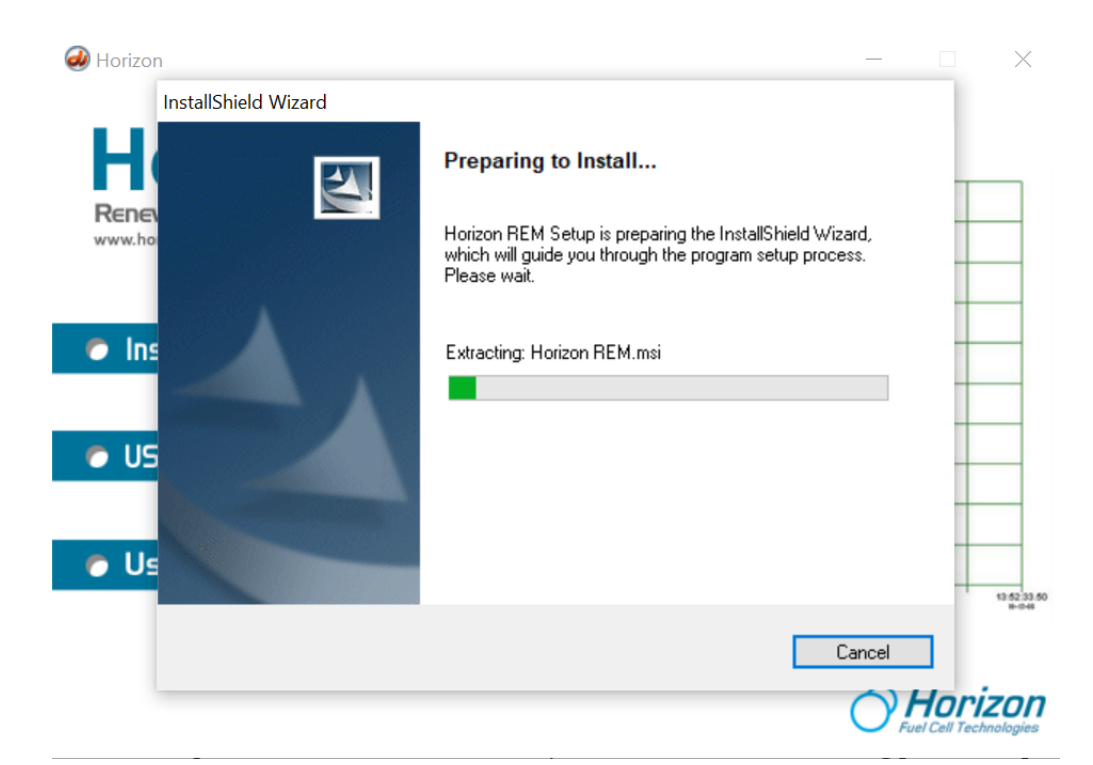

- Nhấn **Next** để tiếp tục cài đặt.

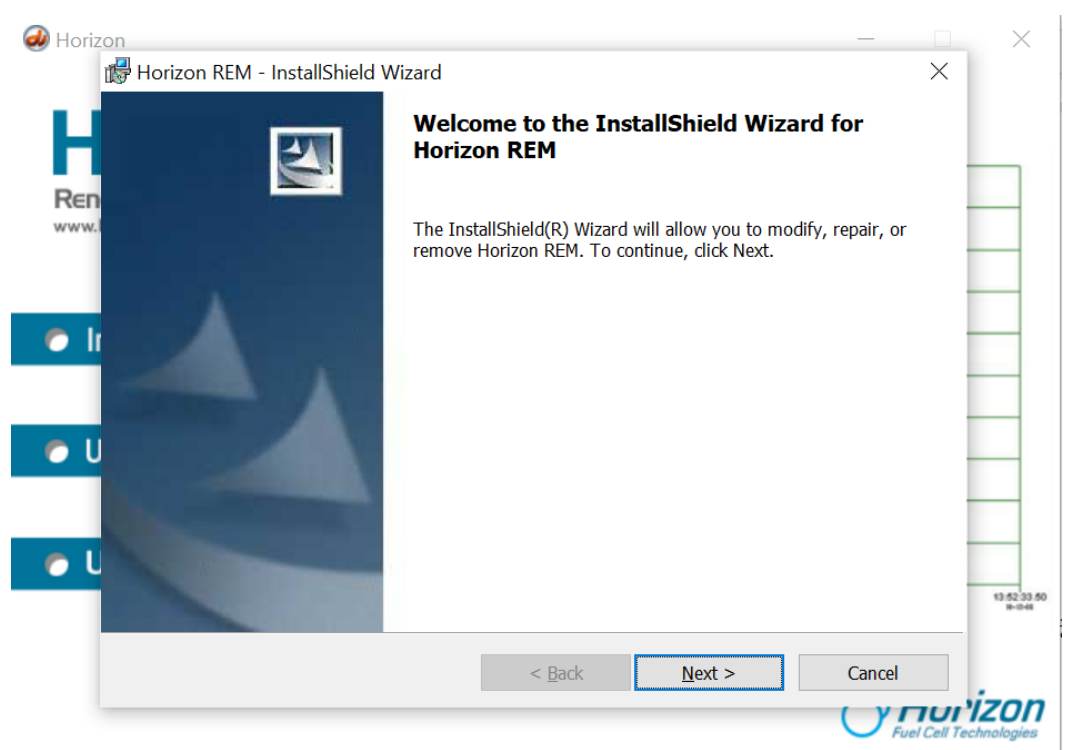

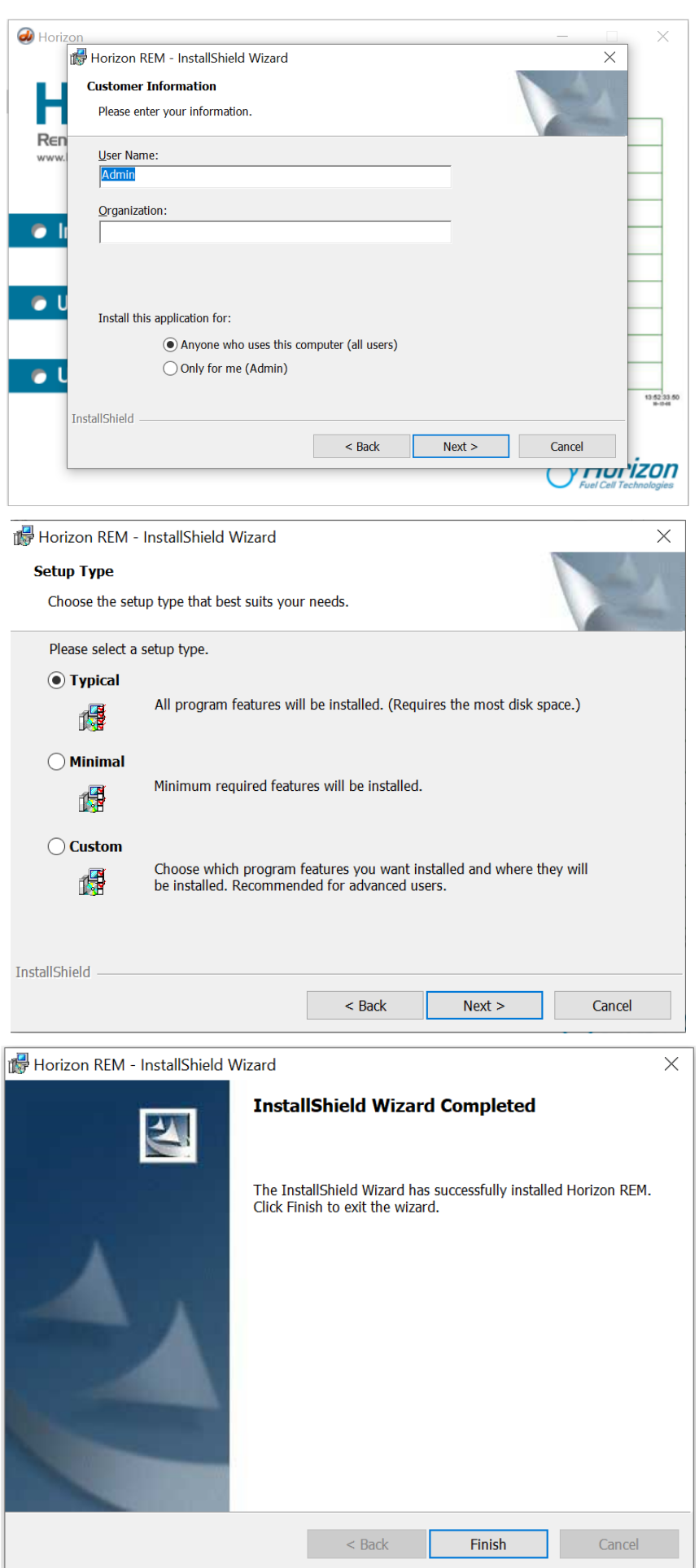

- Nhấn **Finish** để hoàn thành quá trình cài đặt.
- Sau khi cài đặt xong phần mềm. Tiếp tục cài đặt Driver USB như sau:

- Vào ổ đĩa CD chọn thư mục **Source USB Driver** và cài đặt driver tương ứng với hệ điều hành Windows trên máy tính.

- Bấm chuột phải vào file cài đặt <sup>(CDM20828\_Setup</sup> chọn **Run as administrator.** Màn hình xuất hiện cửa sổ sau:

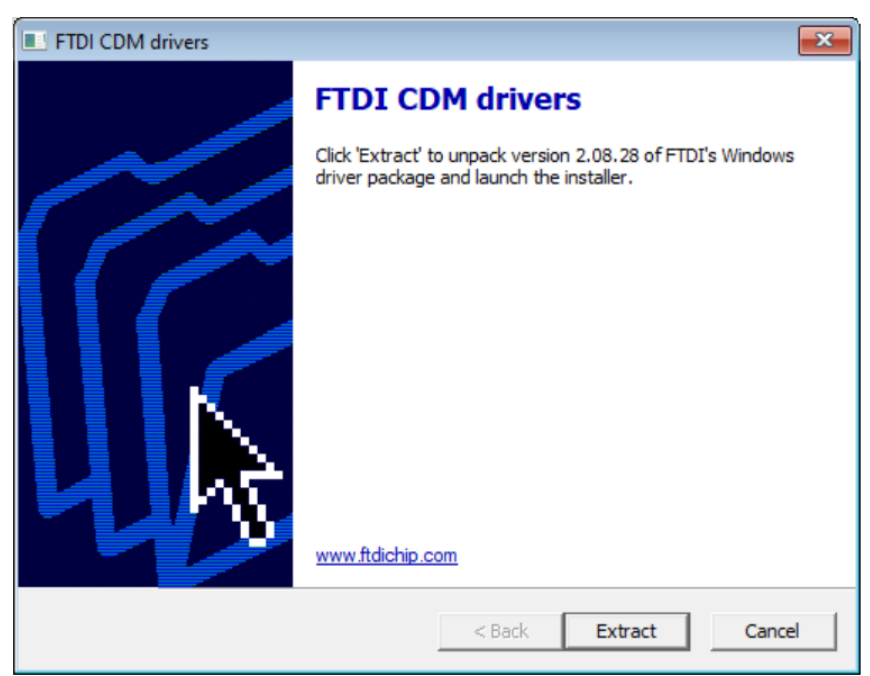

- Nhấn **Extract** để tiếp tục. Phần mềm sẽ được tự động cài đặt.

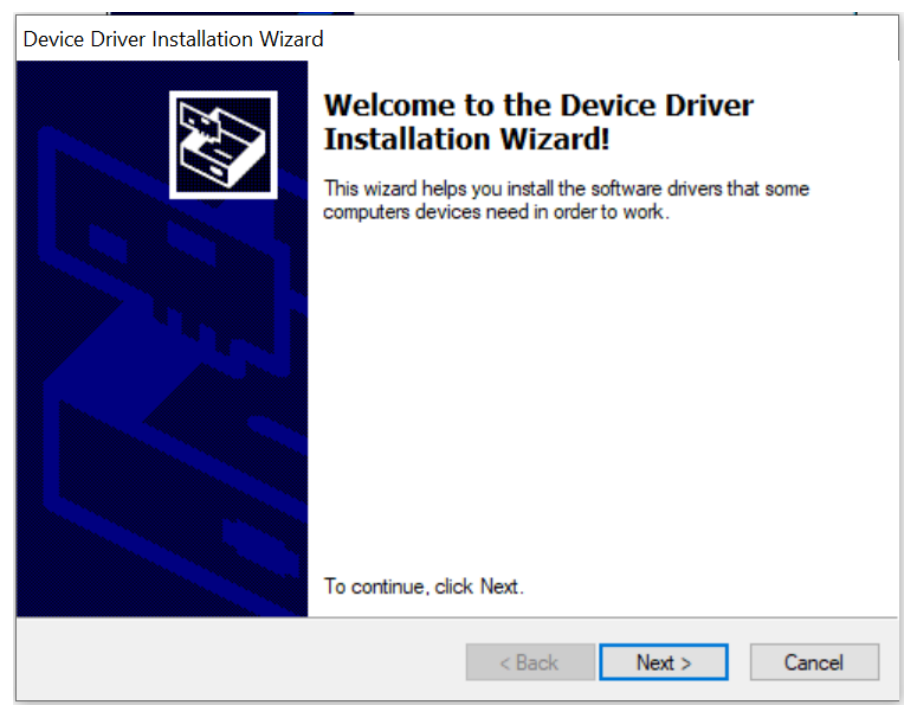

- Nhấn **Next** để tiếp tục cài đặt Driver USB

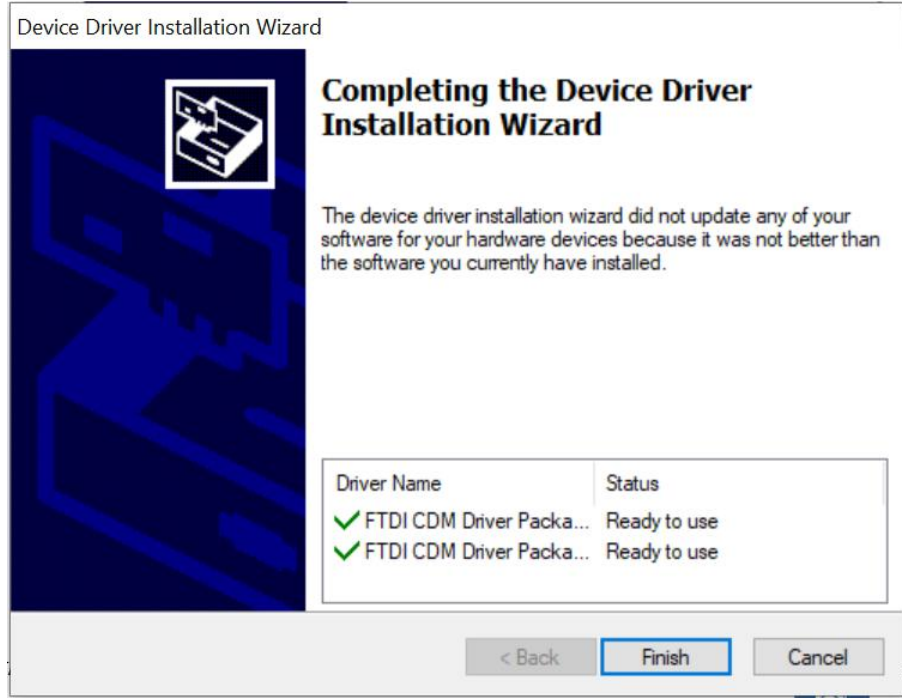

- Nhấn "**Finish**" để hoàn thành cài đặt Driver USB.
- **Chạy phần mềm**

Sau khi phần mềm được cài đặt trên máy tính của bạn, một biểu tượng phần mềm

phải giống như ở đây. Nhấp đúp vào biểu tượng để khởi chạy phần mềm .

*Chú ý: Luôn kết nối USB giữa thiết bị đo và máy tính trước khi bạn khởi động phần mềm. Sau đó nhấp vào biểu tượng Kết nối hiển thị trên phần mềm nhìn thấy trên máy tính của bạn.*

## • **Kết nối**

Cổng kết nối USB nằm ở sau thiết bị cho phép kết nối với máy tính Windows PC (máy tính MAC không được hỗ trợ tại thời điểm này).

Khi phần mềm được hiển thị trên màn hình máy tính của bạn, hãy nhấp chuột vào biểu tượng Kết nối ở phía góc dưới bên trái màn hình. Nó sẽ chuyển từ màu đỏ sang màu xanh lá cây để cho thấy rằng nó đã được kết nối với thiết bị đo và xử lý dữ liệu.

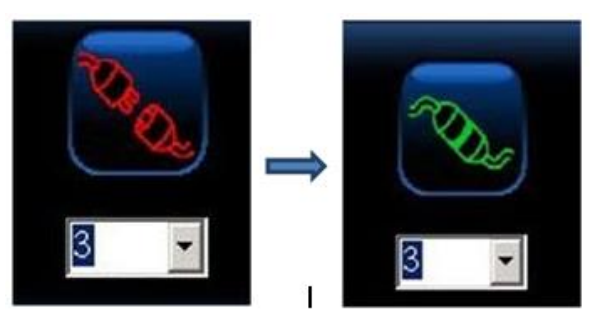

*Chú ý: Sẽ không hiển thị số cổng Com nếu thiết bị đo chưa được kết nối với máy tính và số bên dưới biểu thị cổng Com được gắn với bộ thiết bị.* 

Chạy phần mềm sẽ hiện lên giao diện sau.

 $\bigcirc$ 

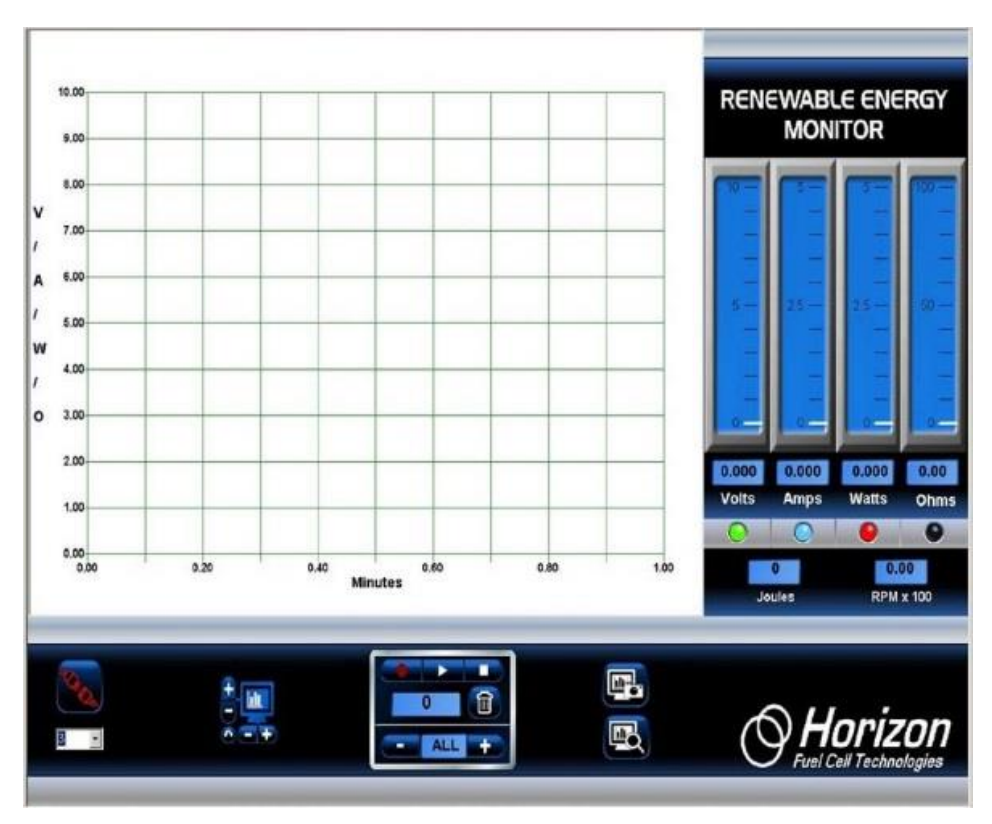

#### **2.5 Biểu đồ**

Biểu đồ hiển thị dữ liệu điện áp, dòng điện, công suất, điện trở và tốc độ quay (RPM) - tất cả cùng một lúc. Dữ liệu này được cập nhật liên tục 5 lần một giây từ thiết bị đo và luôn hiển thị dữ liệu mới nhất từ các thí nghiệm của bạn.

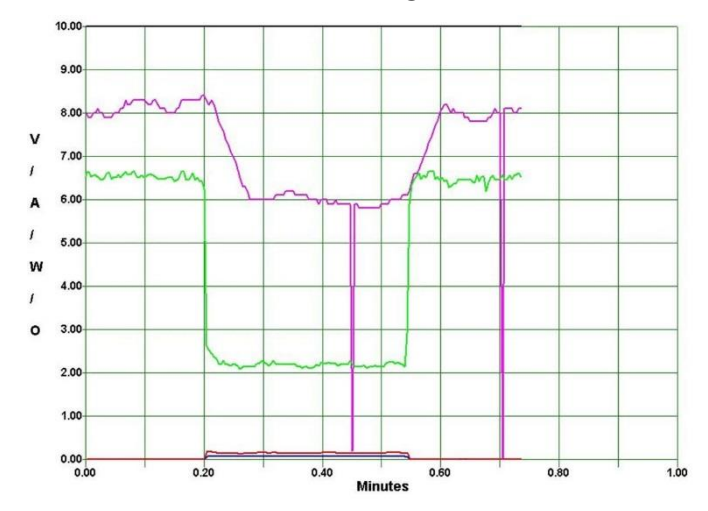

#### • **Màu đặc trưng của các đường đồ thị**

Đồ thị dữ liệu sẽ được hiển thị bằng màu sắc khác nhau để dễ dàng quan sát dữ liệu đo được.

**Xanh lá cây: Điện áp (Volt) Xanh dương: Dòng điện (Ampe) Đỏ: Công suất (Watt) Đen: Điện trở (Ohm) Hồng: Tốc độ (RPM) x 100**

## • **Thu phóng biểu đồ**

Bạn có thể thay đổi tỷ lệ đồ thị để phù hợp với dữ liệu đầu vào từ bộ thiết bị bằng cách sử dụng biểu tượng Chiều dọc (+, -) điều khiển thang đo dọc, trong khi chiều ngang (+, -) điều khiển thang thời gian. Nhấp vào biểu tượng mũi tên xoay ngược (dưới cùng bên trái) sẽ xóa màn hình và cho phép hiển thị một biểu đồ dữ liệu mới.

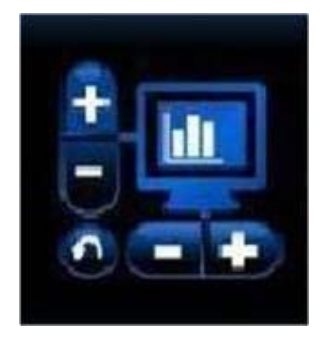

### • **Phóng to vùng dữ liệu biểu đồ**

Trong khi dữ liệu biểu đồ đang hiển thị theo thời gian thực hoặc đang phát lại dữ liệu sau khi ghi, bạn có thể phóng to một phần dữ liệu bất cứ lúc nào. Chỉ cần đặt con trỏ chuột lên khu vực bạn muốn phóng to và nhấp vào nút chuột trái. Sau đó nhả nút chuột trái để thực hiện tính năng thu phóng.

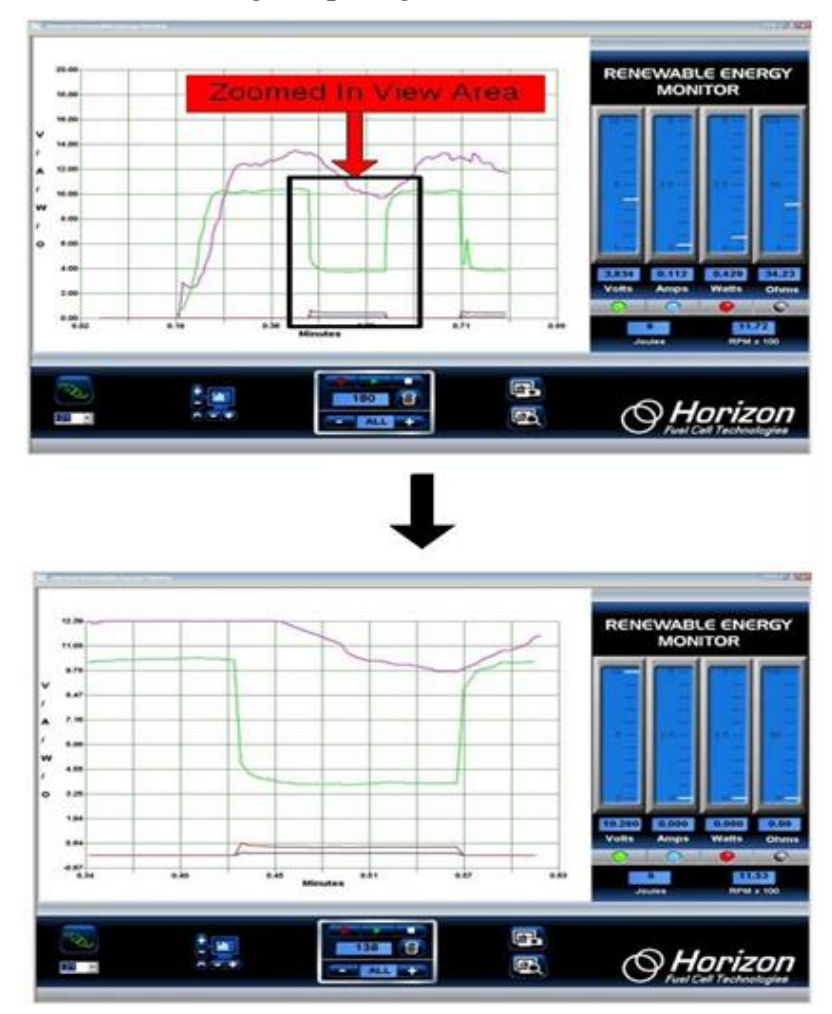

#### **2.6 Các thang đo**

Bốn thang đo chiều dọc hiển thị điện áp, dòng điện, công suất và điện trở tương ứng với số liệu ở phía dưới. Nhấp vào bất kỳ nút đèn LED nào ở dưới cùng của mỗi thang đo sẽ bật hoặc tắt đường biểu đồ tương ứng. Các đèn LED được mã hóa màu để phù hợp với các đường biểu đồ để dễ hiểu hơn.

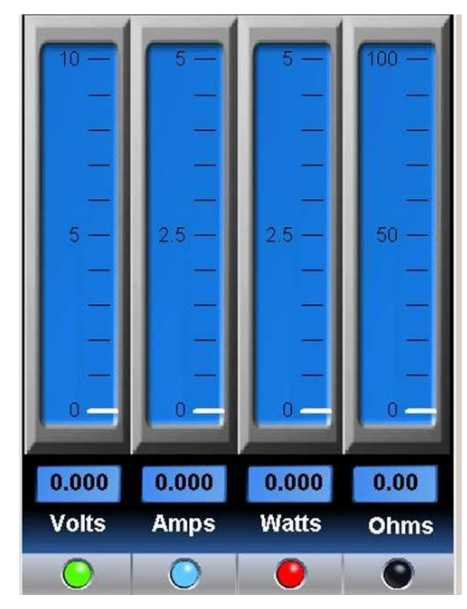

Thang đo Công năng (Joules) và Tốc độ (RPM):

Joules (công năng) là một thước đo năng lượng (công suất x thời gian). Nó tương đương với 1 watt.giây hoặc công suất được tạo ra trong 1 giây và cho biết mức năng lượng đang được tạo ra trong bài thí nghiệm.

Tốc độ (RPM) được hiển thị dưới dạng RPM x 100. Ví dụ, đọc số RPM của 1436 được hiển thị là 14,36

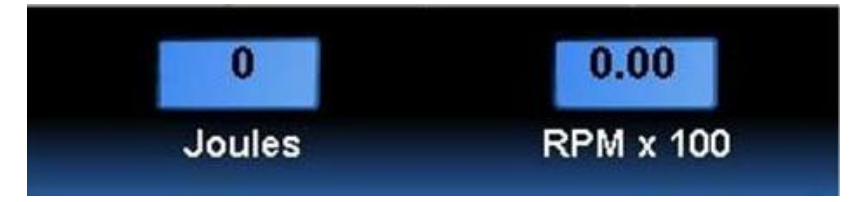

#### **2.7 Ghi và phát lại dữ liệu**

Tính năng ghi hình tích hợp giống như ghi một chương trình TV để dùng cho việc phát lại sau này thay vì bạn sử dụng dữ liệu thực từ thiết bị đo và xử lý dữ liệu. Việc điều khiển ghi và phát lại được hiển thị dưới đây.

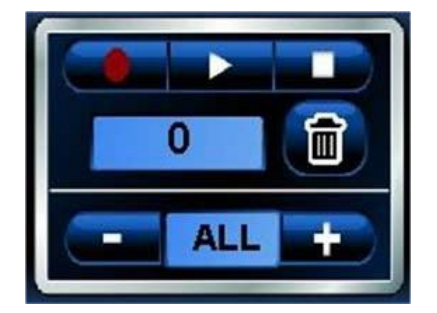

## • **Ba nút điều khiển chính là:**

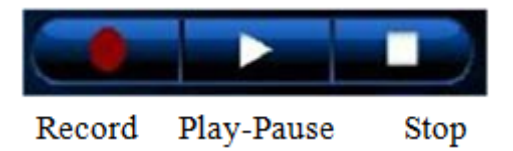

#### - **Ghi dữ liệu**

Nhấp vào biểu tượng ghi hình tròn (màu đỏ) để bắt đầu ghi dữ liệu. Biểu tượng sẽ chuyển sang màu đỏ sáng hơn.

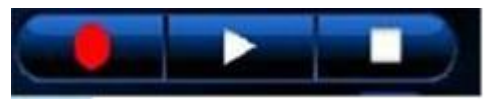

#### - **Dừng ghi**

Nhấp vào biểu tượng dừng (hình vuông) khi bạn đã hoàn tất ghi. Biểu tượng dừng sẽ tạm thời đổi từ màu trắng sang màu xanh - sau đó trở lại trắng. Biểu tượng ghi màu đỏ cũng sẽ tắt và biểu đồ sẽ trở lại thời gian thực.

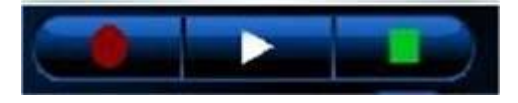

#### - **Bật và tạm dừng**

Nhấp vào biểu tượng (tam giác) play để bắt đầu phát lại dữ liệu đã ghi. Biểu tượng play sẽ thay đổi từ trắng sang xanh trong khi phát lại.

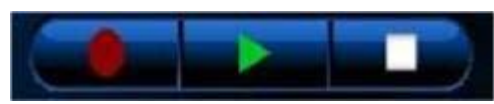

Bạn có thể Tạm dừng phát lại bằng cách nhấp lại vào biểu tượng Phát (tam giác). Nó sẽ thay đổi từ một hình tam giác màu xanh lá cây thành một đường đôi màu xanh lá cây. Nhấp vào biểu tượng Tạm dừng một lần nữa để tiếp tục phát lại.

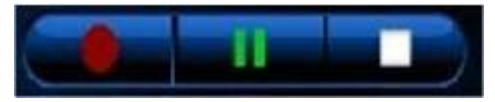

## **2.8 Bộ đếm ghi dữ liệu và Tốc độ lấy mẫu**

#### • **Bộ đếm ghi dữ liệu**

Hiển thị số lượng lấy mẫu dữ liệu được ghi lại (hoặc đã ghi) để phát lại sau. Nó có thể dao động từ 1 đến 999.

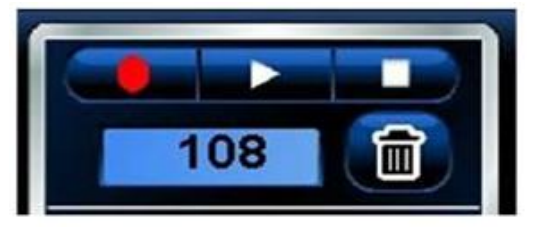

## • **Tốc độ lấy mẫu**

Bạn có thể kiểm soát tốc độ lấy mẫu dữ liệu bằng cách nhấp vào biểu tượng + hoặc – trên phần hiển thị tốc độ lấy mẫu, dưới biểu tượng thùng rác.

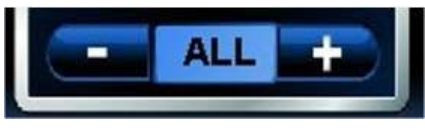

Mặc định là ALL, có nghĩa là tất cả dữ liệu từ Bộ thiết bị Đo và xử lý dữ liệu được ghi lại. Nhấp vào biểu tượng dấu cộng sẽ làm chậm tốc độ lấy mẫu xuống như sau:

- 1 giây lấy mẫu 1 lần.

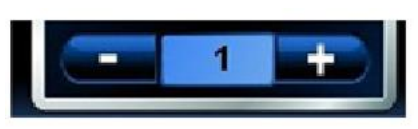

- 2 giây lấy mẫu 1 lần.

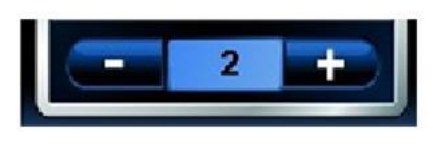

- 5 giây lấy mẫu 1 lần.

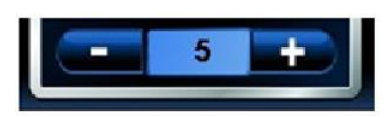

## **2.9 Thông tin chi tiết**

Phần này cung cấp cho bạn thông tin chuyên sâu hơn về các chức năng quan trong mà bạn quan tâm.

## • **Biểu tượng dừng và thùng rác**

Biểu tượng dừng và thùng rác là các điều khiển quan trọng nhất để hiển thị đồ thị.

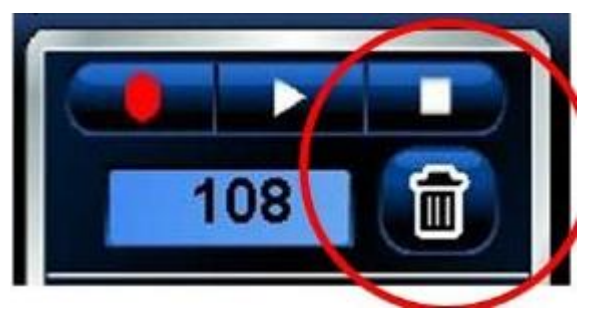

Nếu đồ thị dường như đang dừng lại hoặc không thực hiện những gì bạn muốn, đó có thể là do bạn chưa nhấp vào biểu tượng dừng. Đảm bảo nhấp vào biểu tượng dừng sau mỗi lần ghi.

Biểu tượng thùng rác không chỉ xóa tất cả dữ liệu đã ghi, nó còn kiểm soát thang thời gian trên đồ thị. Nhấp vào biểu tượng Thùng rác đặt lại thang thời gian để bắt đầu lại ở phút 0,0.

## • **Biểu tượng kết nối**

Trước khi bắt đầu thí nghiệm, phần mềm phải kết nối với thiết bị đo và xử lý dữ liệu để truyền dữ liệu.

Thông thường số hiển thị ngay bên dưới biểu tượng Kết nối là số cổng Com; đôi khi bạn phải lựa chọn một số khác để việc hiển thị biểu đồ thực hiện được.

Để làm như vậy, trước tiên hãy chon số cổng Com chính xác. Nhấp vào mũi tên bên cạnh số để xem cổng Com số cao hơn có được hiển thị không. Nếu có, nó có thể là số để sử dụng. Khi nghi ngờ, hãy tìm đúng cổng Com trên PC của bạn bằng cách vào Control Panel -> System -> Hardware Manager -> Device Manager, sau đó nhấp vào cổng Com. Vì bạn đang sử dụng kết nối USB thay vì kết nối RS-232 truyền thống, số cổng Com không phụ thuộc quá nhiều vào phần cứng, mà phụ thuộc vào các thiết lập phần mềm trong Bảng điều khiển của hệ điều hành Windows.

Khi được kết nối chính xác, biểu tượng kết nối sẽ được thực hiện. Nếu cổng Com vẫn không đúng, một thông báo lỗi sẽ được hiển thị, thường là do cổng Com đã được sử dụng bởi một ứng dụng Windows khác.

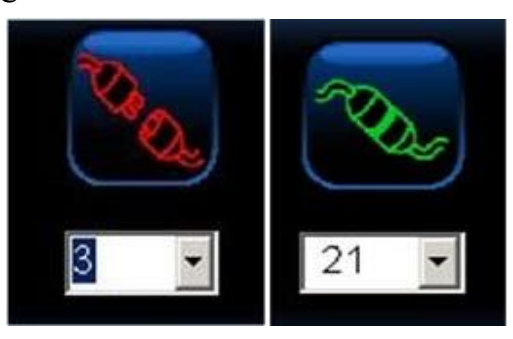

#### • **Biểu tượng Chụp và xem ảnh màn hình**

Một tính năng quan trọng của phần mềm là khả năng chụp nhanh màn hình bất cứ lúc nào. Bằng cách này, bạn có thể lưu những hình ảnh quan trọng về đồ thị và dữ liệu thang đo để xem lai sau này.

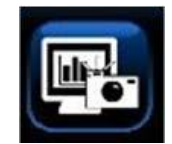

Ví dụ: để chụp nhanh toàn bộ màn hình, hãy nhấp vào biểu tượng chụp màn hình phía trên - biểu tượng có hình camera.

Để xem ảnh chụp, hãy nhấp vào biểu tượng xem màn hình - ảnh có kính lúp.

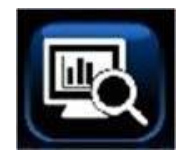

Tất cả các ảnh chụp được lưu vào ổ cứng của máy tính. Chỉ cần tìm theo đường dẫn sau C: / Desktop / Documents / Horizon, nơi ban sẽ thấy một danh sách hình ảnh và dữ liệu đo được tương tự như dưới đây. Mỗi ảnh chụp được đặt tên REM cùng với ngày và thời gian được chụp, do đó, bạn có thể dễ dàng tìm kiếm được hình ảnh mình cần.

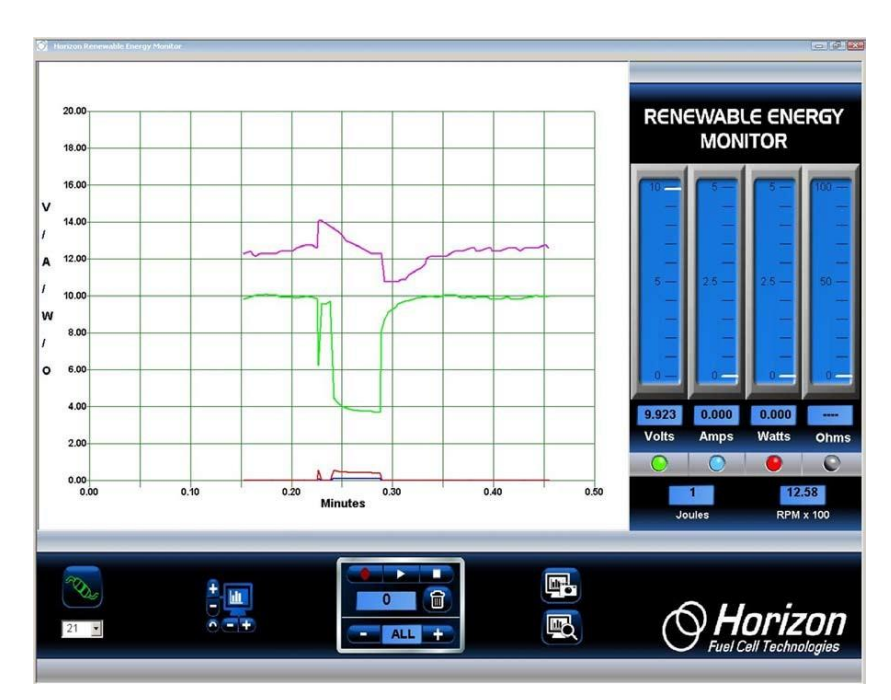

### **2.10 Kết quả thí nghiệm**

Ngoài phần mềm hiển thị đồ họa và ghi dữ liệu theo thời gian thực, phiên bản mới nhất của Bộ thiết bị Đo và xử lý dữ liệu còn có tính năng chuyển dữ liệu đã ghi vào bảng tính Excel ®

Bằng cách sử dụng các tính năng Ghi và Phát lại của phần mềm, mỗi khi thực hiện một trình tự Ghi-Dừng hoặc Ghi-Phát mới, một tệp CSV (file gồm các biến số được phân tách nhau bằng dấu phẩy) tương thích với ứng dụng Excel sẽ được lưu vào ổ cứng. Tên tệp bắt đầu bằng các chữ cái REM và chứa ngày và thời gian ghi được bắt đầu.

Ví dụ: Để bắt đầu Ghi dữ liệu, nhấp vào nút Ghi hình tròn màu đỏ. Nó sẽ thay đổi từ màu đỏ đậm sang màu đỏ tươi cho biết dữ liệu đang được ghi lại.

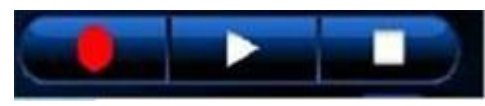

1. Đồng thời một file CSV mới đươc mở ra và các dữ liệu đo điện áp, dòng điện, công suất, điện trở, tốc độ RPM, công năng Joule được lưu vào trong file này.

2. Để kết thúc việc ghi dữ liệu, hãy nhấp vào nút Phát (hình tam giác) hoặc nút Dừng (hình vuông). Nút Ghi sẽ chuyển sang màu đỏ đậm một lần nữa và nút Phát hoặc Dừng sẽ chuyển sang màu xanh lục. Lúc này cũng sẽ kết thúc việc ghi dữ liệu vào file CSV và nó được nhập dữ liệu tự động vào Excel thành file tên REM được lưu vào ổ cứng máy tính.

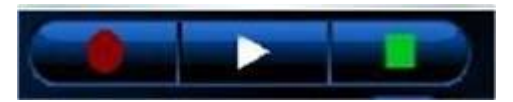

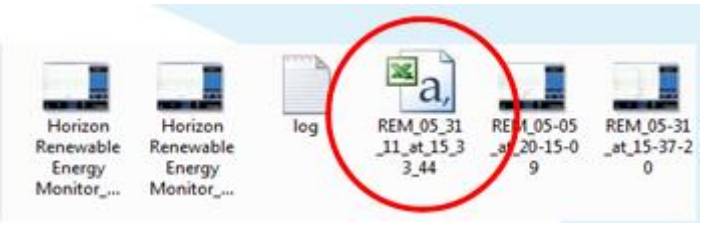

#### **Ví Dụ: REM\_05\_31\_11\_at\_15\_33\_44**

Chỉ cần mở tệp này trên Excel ®, bạn có thể phân tích sâu hơn về dữ liệu đã ghi.

Dữ liệu được lưu trên ổ cứng của bạn. Và được lưu cùng thư mục chụp ảnh màn hình. Link dẫn đến thư mục lưu ở bên dưới:

C:/Desktop/ Documents/Horizon/file

Để tìm file vừa ghi, hãy vào ổ C theo đường dẫn sau

C:/Desktop/ Documents/Horizon. Thư mục Horizon nơi bạn sẽ thấy file được ghi đã trộn lẫn với các file ảnh chụp màn hình đươc lưu trước đó. Nếu các thư mục của bạn được thiết lập để xem file dưới dạng biểu tượng thì nó sẽ được hiển thị như bình bên.

File có logo Excel là file bạn phải mở trên Excel.

Để mở file Excel, bạn có thể: 1) Nhấp đúp vào nó hoặc 2) Khởi chạy Excel rồi tìm thư mục lưu file và mở ra bình thường. Dữ liệu tương tự như hình dưới đây.

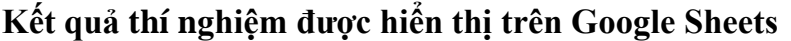

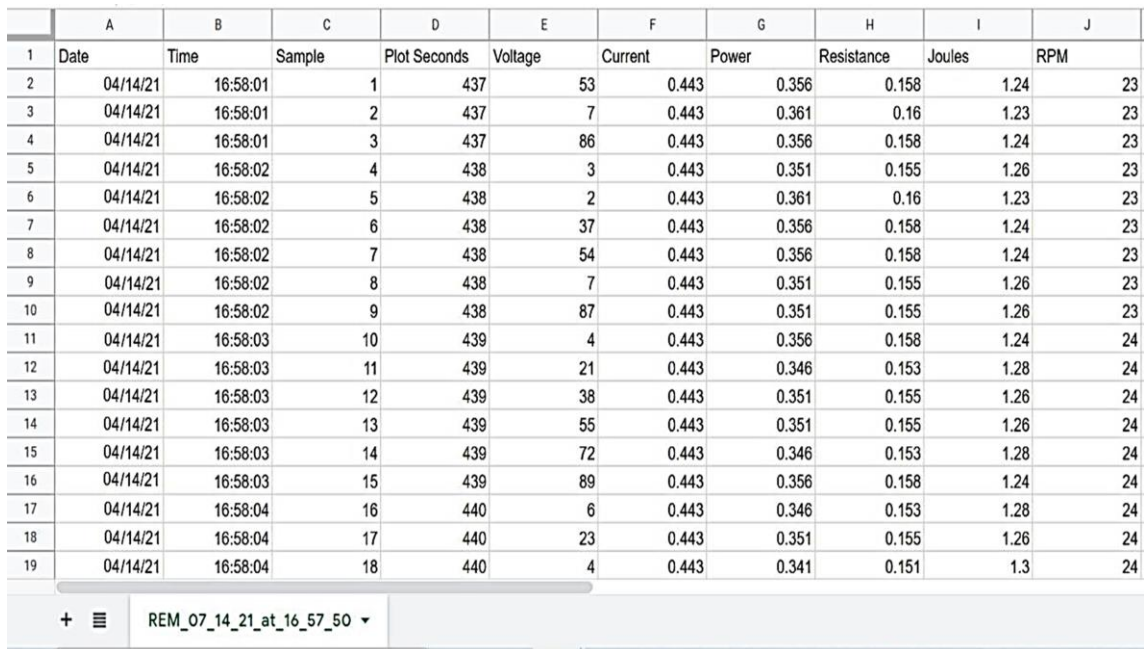

**Kết quả thí nghiệm được hiển thị trên MS. Excel**

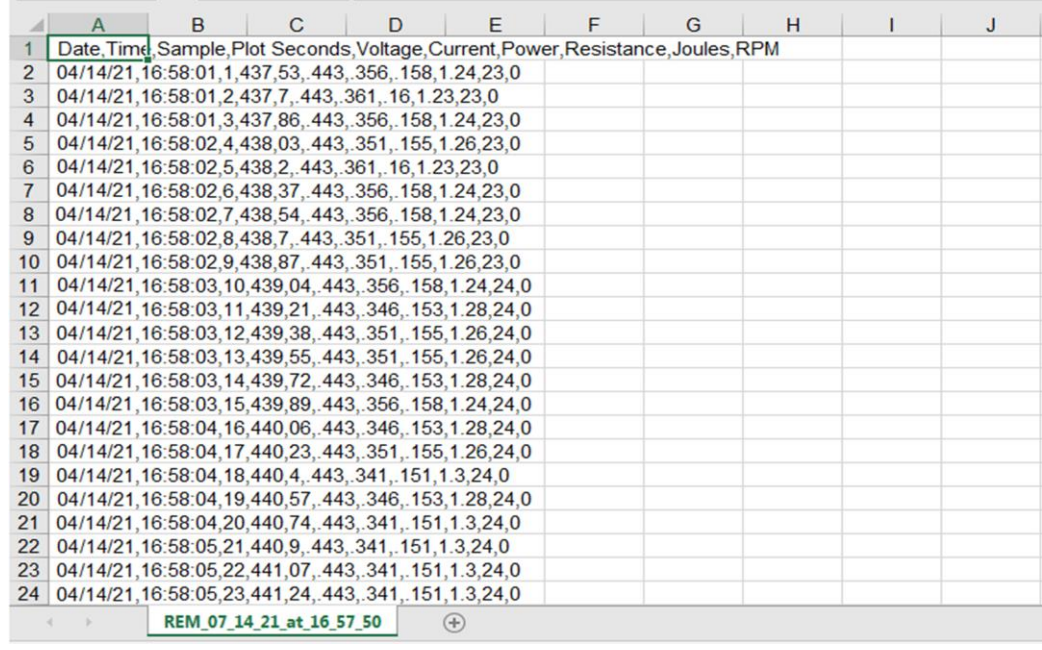

## <span id="page-18-0"></span>**II. BỘ DỤNG CỤ THÍ NGHIỆM VỀ NHIÊN LIỆU XANH**

- **Chú ý**
- Đọc kỹ hướng dẫn sử dụng trước sử dụng bộ thiết bị này.

- Một số bộ phận nhỏ và dễ vỡ: hãy thao tác cẩn thận khi xử lý và láp ráp các bộ phận để tránh bị vỡ.

- Không sử dụng bất kỳ bộ phận hoặc thành phần nào được cung cấp trong bộ sản phẩm này cho bất kỳ mục đích nào khác. Không tháo rời bất kỳ bộ phận hoặc thành phần nào trong bộ sản phẩm này.

- Hãy làm sạch tấm cực anot sau mỗi lần sử dụng. Bảo quản tấm cực anot ở nơi khô ráo, sạch sẽ.

- Không được uống chất lỏng đã qua sử dụng dùng cho mục đích của bộ thí nghiệm này.

- Để cồn etanol tránh xa ngọn lửa khi đang thí nghiệm. Nghiêm cấm việc đốt cháy etanol và dung dịch etanol.

- Bộ dụng cụ này được khuyến nghị hoạt động trong điều kiện nhiệt độ từ 5  $^0\text{C}$  và 40  ${}^{0}C.$ 

## • **Bộ thí nghiệm pin nước muối bao gồm:**

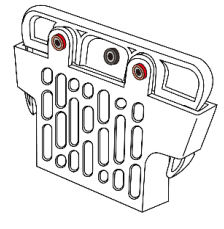

a. Pin nhiên liệu nước muối

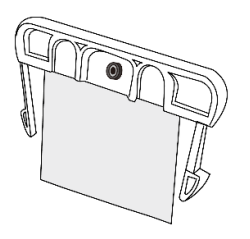

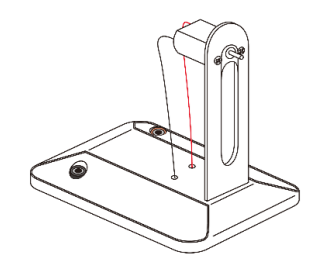

b. Tấm bản cực anode pin nhiên liệu nước muối

c. Mô-đun quạt

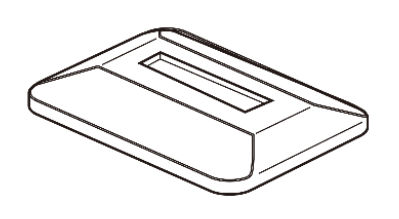

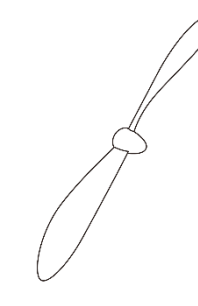

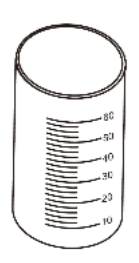

d. Tấm đỡ pin nhiên liệu muối

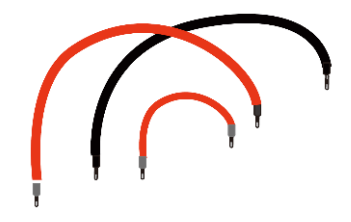

e. Cánh quạt

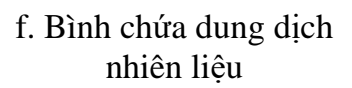

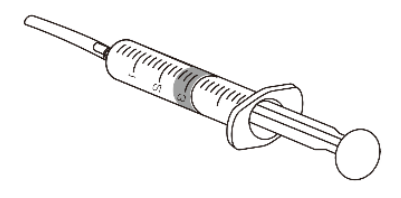

- g. Dây điện (2 sợi dài 20cm
- 
- h. Đầu nối cho cánh quạt i. Xi lanh và ống silicon

Các dụng cụ, vật liệu cần chuẩn bị để thí nghiệm (không bao gồm trong bộ sản phẩm này):

- Nước tinh khiết hoặc nước cất nóng có nhiệt độ trên 90°C
- Muối ăn 50g
- Cân điện tử
- Đồng hồ bấm thời gian hoặc đồng hồ đeo tay
- **Bộ thí nghiệm pin ethanol bao gồm:**

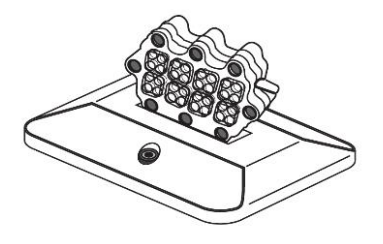

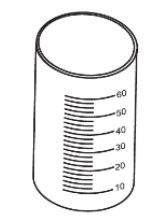

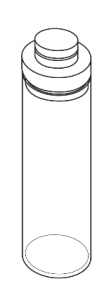

a. Pin nhiên liệu ethanol b. Cốc chứa dung dịch

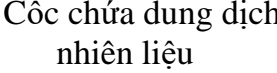

c. Bình nhiên liệu có nắp

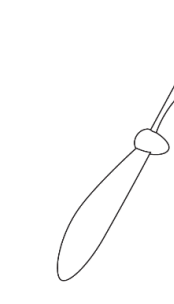

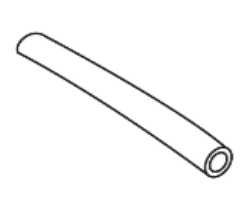

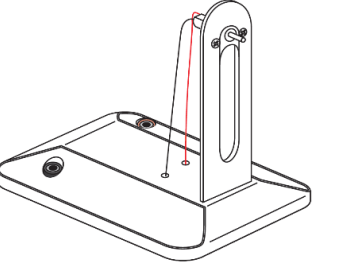

d. Mô-đun quạt e. Cánh quạt f. Ống silicon

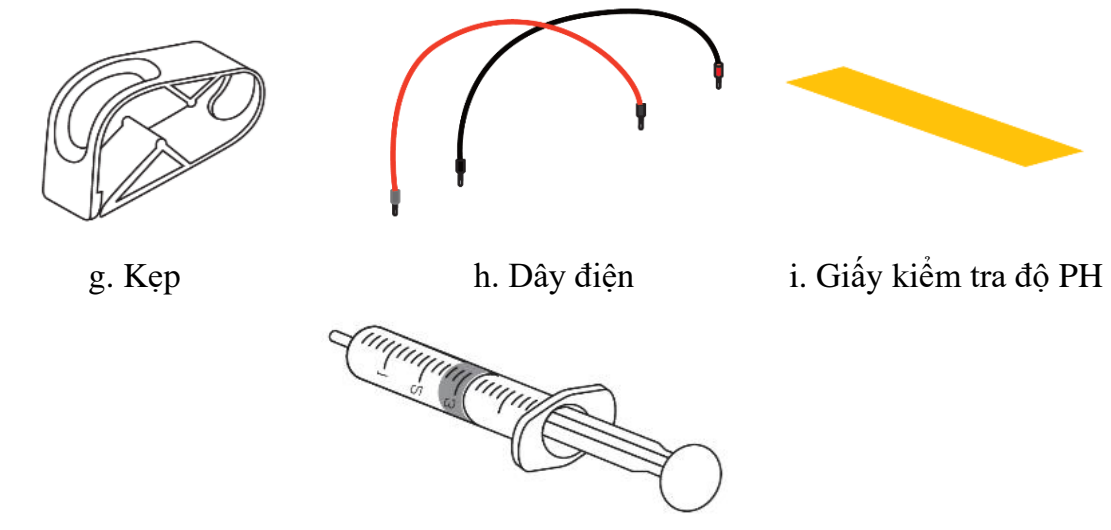

j. Xi-lanh

Các dụng cụ, vật liệu cần chuẩn bị để thí nghiệm (không bao gồm trong bộ sản phẩm này):

- Nước tinh khiết hoặc nước cất, cồn Ethanol, kéo

## <span id="page-20-0"></span>**III. THỰC HÀNH THÍ NGHIỆM**

### ❖ **Sử dụng Bộ thí nghiệm nghiệm Pin nước muối.**

### <span id="page-20-1"></span>**1. Thí nghiệm 1: Tạo ra điện từ nước muối**

## • **Chuẩn bị dung dịch nước muối:**

- Chuẩn bị 1g muối. Cho muối vào bình chia độ và thêm 25ml nước nóng. Nhiệt độ nước phải ở khoảng 90 °C (363 K).

- Dùng thìa trộn đều các chất trong bình cho đến khi muối hòa tan hoàn toàn vào nước. Có một phần rất nhỏ của muối vẫn giữ nguyên trạng thái rắn.

## • **Chuẩn bị pin nhiên liệu:**

- Lấy pin nhiên liệu nước muối trong bộ thí nghiệm.

- Lưu ý rằng phần trên bằng nhựa màu xanh lam của tấm cực anot của pin nhiên liệu nước muối có ngạnh kéo dài từ trên xuống dưới thân của bình chứa nước muối. Bóp cả hai 2 ngạnh màu xanh lam này cùng một lúc để lấy tấm bản cực anot ra khỏi bình chứa nước muối.

- Đưa cực catot của pin nhiên liệu vào khe ở để gắn bình chứa dung dịch nước muối.

- Dùng ống tiêm hút một ít dung dịch nước muối và bơm nó vào bình chứa dung dịch nước muối của pin nhiên liệu cho đến khi bình đầy khoảng ¾ (khoảng hơn 15mL).

- Lấy tấm cực anot và kẹp nó vào bình chứa dung dịch của pin nước muối như hình dưới đây.

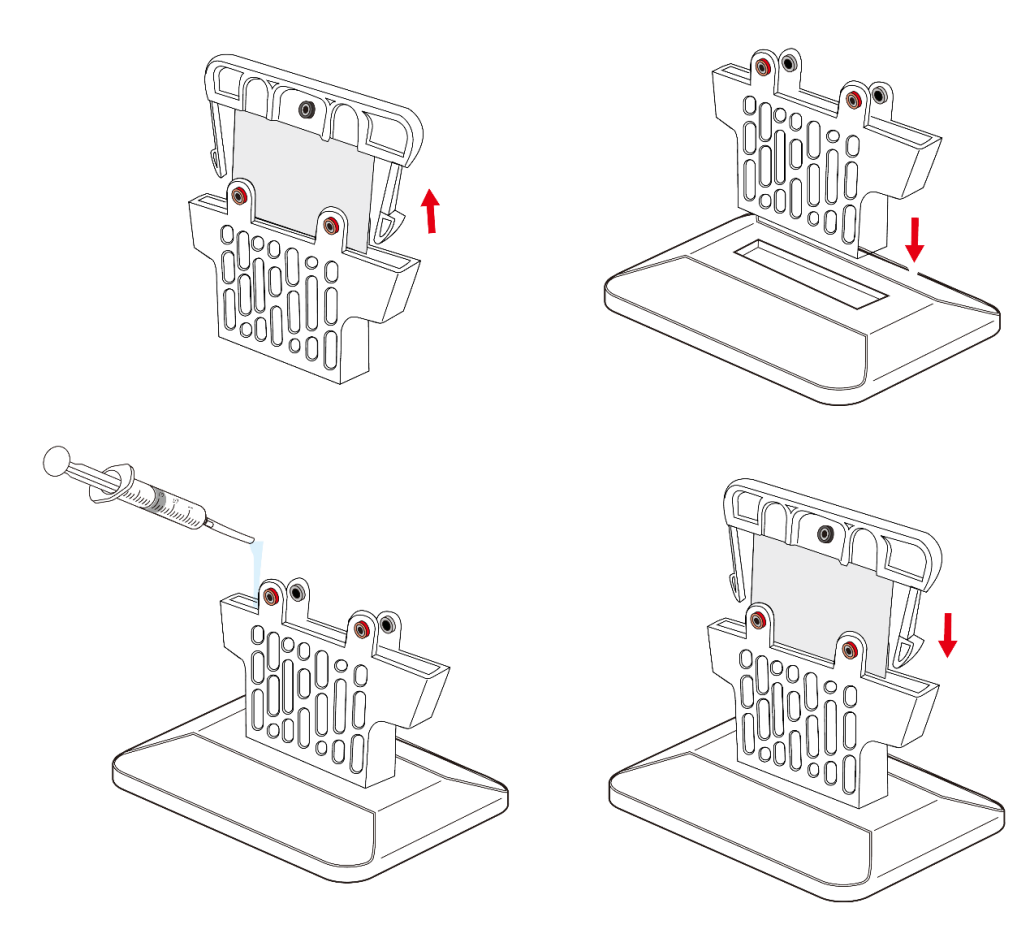

#### • **Kết nối dây điện với pin nhiên liệu:**

- Đặt pin nhiên liệu trước mặt người sử dụng sao cho ba giắc cắm hướng về phía người sử dụng.

- Kết nối một trong các dây màu đỏ với giắc cắm màu đỏ bên trái ở phía trước. Kết nối đầu kia của dây với giắc cắm bên trái ở phía mặt bên kia của pin.

- Kết nối dây màu đen với giắc cắm màu đen ở giữa và dây đỏ còn lại với giắc cắm màu đỏ còn lại, cắm vào bên phải ở phía trước.

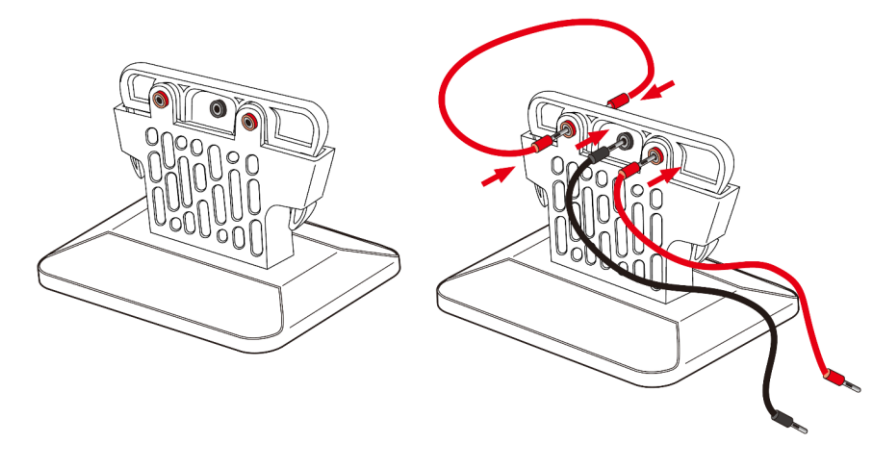

## • **Chuẩn bị mô-đun quạt:**

- Gắn bộ chuyển đổi (đầu nối) vào trục động cơ của quạt. Đẩy cánh quạt vào bộ chuyển đổi và đảm bảo có được kết nối chặt chẽ.

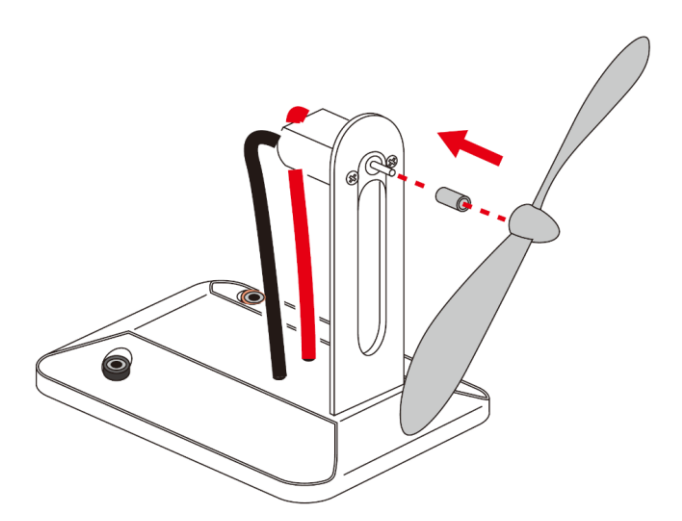

## • **Cấp nguồn cho quạt từ pin nhiên liệu nước muối:**

- Kết nối đầu còn lại của dây cáp mầu đen với giắc cắm màu đen trên mô-đun quạt và đầu còn lại của dây cáp màu đỏ với giắc cắm màu đỏ trên mô-đun quạt.

- Ta sẽ nhận thấy rằng quạt sẽ bắt đầu quay ngay sau khi các dây được kết nối với mô-đun quạt. Pin nhiên liệu nước muối cung cấp năng lượng cho quạt trong tối thiểu 4 giờ.

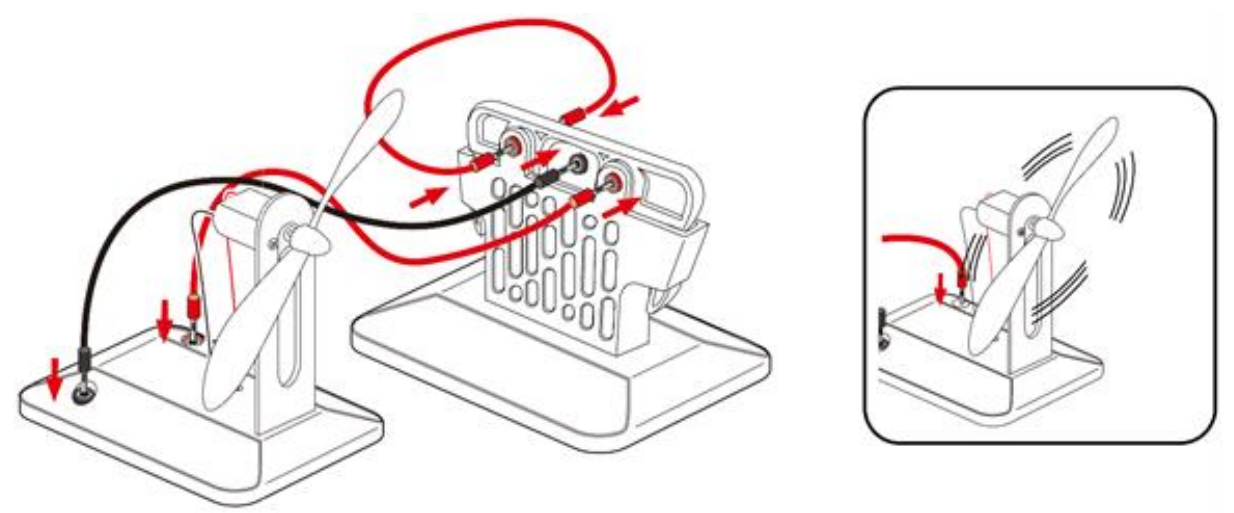

## <span id="page-22-0"></span>**2. Thí nghiệm 2: Ảnh hưởng của nồng độ nhiên liệu đến điện áp và dòng điện đầu ra**

Làm theo hướng dẫn "chuẩn bị pin nhiên liệu" như trong Thí nghiệm 1 và sử dụng thiết bị đo và xử lý dữ liệu thay vì chỉ kết nối với quạt. Ta sẽ đo dòng điện và điện áp ra của pin nhiên liệu với các nồng độ muối khác nhau như trong bảng dưới đây. Nhớ làm sạch bình chứa dung dịch mỗi khi thay nước muối. Ghi lại kết quả vào bảng.

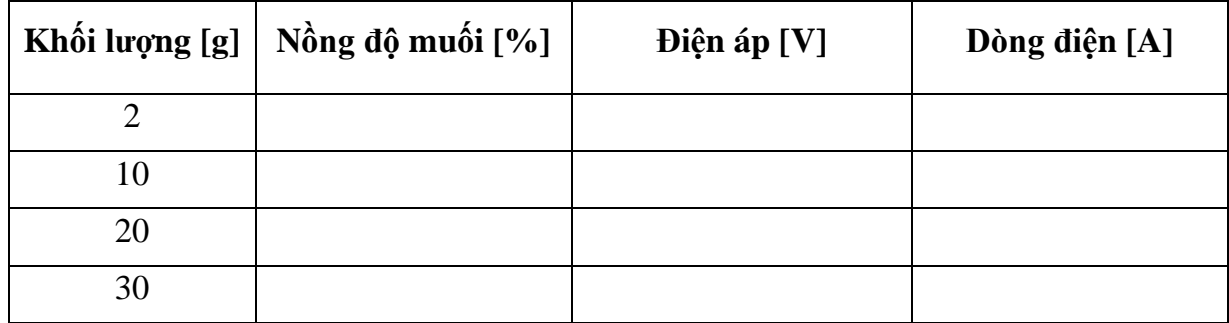

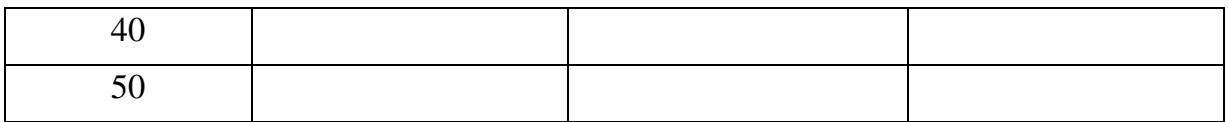

## <span id="page-23-0"></span>**3. Thí nghiệm 3: Ảnh hưởng của nhiệt độ đến điện áp và dòng điện đầu ra**

Thực hiện theo các bước hướng dẫn như ở Thí nghiệm 2 nhưng lần này, ta sẽ thêm 15g muối vào nước nóng (90°C) và để hỗn hợp tan hết. Sau khi hoàn tất, đun nóng nước để đạt đến các nhiệt độ khác nhau như bảng phía dưới và sau đó đo dòng điện và điện áp đầu ra của pin nhiên liệu nước muối bằng thiết bị đo và xử lý dữ liệu. Hãy nhớ làm sạch bình chứa dung dịch mỗi khi thay nước muối. Ghi lại kết quả vào bảng.

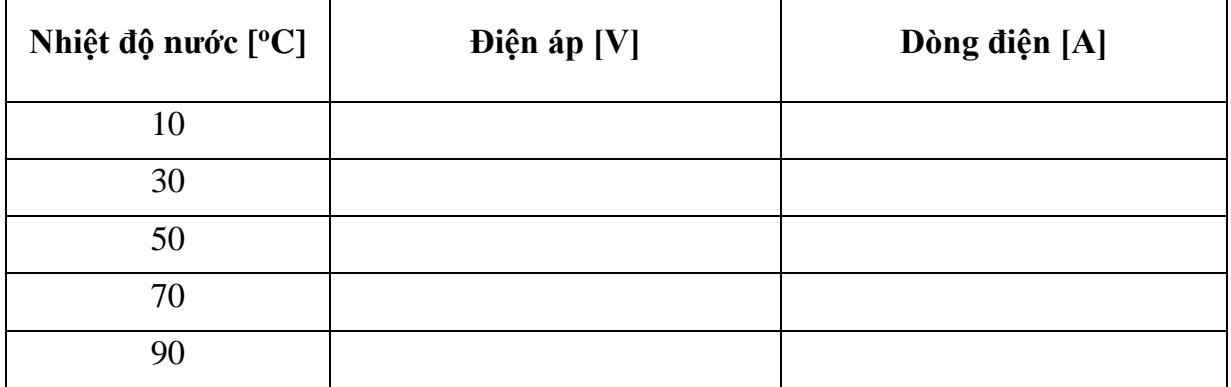

## <span id="page-23-1"></span>**4. Thí nghiệm 4: Ảnh hưởng của thể tích đến điện áp và dòng điện đầu ra**

Chuẩn bị nước muối như trong Thí nghiệm 1 nhưng lần này, ta sẽ sử dụng đồng hồ bấm giờ hoặc đồng hồ đeo tay để đo thời gian chạy của quạt tương ứng với các nồng độ dung dịch muối khác nhau. Ghi lại kết quả vào bảng.

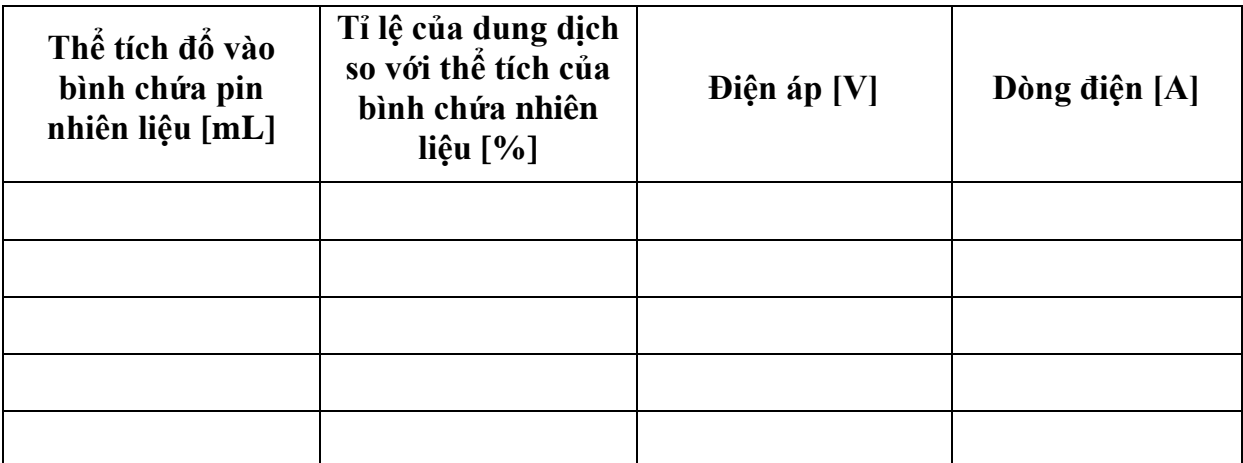

#### ❖ **Sử dụng Bộ thí nghiệm pin Ethanol**

#### <span id="page-23-2"></span>**5. Thí nghiệm 5: Tạo ra điện từ Etanol và nước**

#### • **Chuẩn bị dung dịch cồn ethanol 10%**

*Chú ý: Không nên trộn lẫn dung dịch vào trong bình nhiên liệu có lắp (c), nếu không bình nhiên liệu có lắp dễ bị hư hỏng.*

Pin nhiên liệu ethanol tạo ra năng lượng điện bằng cách sử dụng 5-15% cồn. Nồng

độ cồn cao hơn 15% có thể làm hỏng pin nhiên liệu ethanol. Để đạt được hiệu suất tốt nhất, vui lòng sử dụng hỗn hợp 10% etanol và 90% nước tinh khiết hoặc nước cất. Tránh xa ngọn lửa khi đang sử dụng dung dịch etanol.

**Bước 1**: Đổ 10ml etanol nguyên chất vào cốc chứa nhiên liệu (b) (đổ đến mức 10ml).

**Bước 2**: Đổ nước vào cốc chứa nhiên liệu đến mức 60ml.

**Bước 3**: Khuấy kỹ dung dịch trong cốc.

• **Các bước thí nghiệm**

**Bước 1**: Cắt một đoạn ống dài 15cm và luồn qua kẹp nhựa.

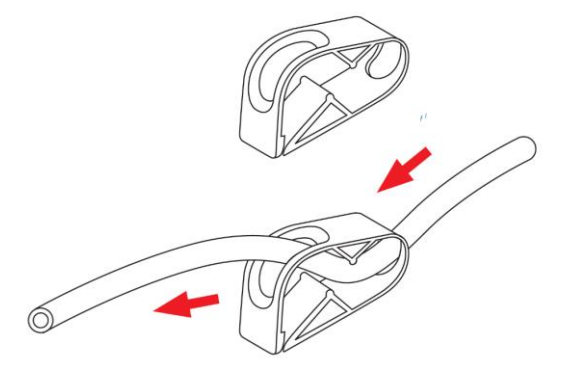

**Bước 2**: Nối ống với bình chứa nhiên liệu (c) và đóng kẹp nhựa lại.

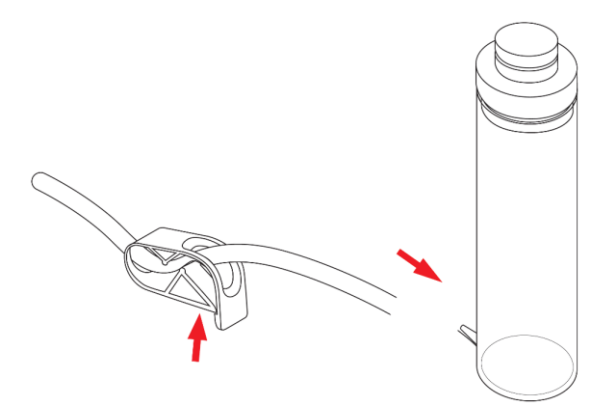

**Bước 3**: Kết nối đầu kia của ống với đầu vào nhiên liệu phía trên của pin nhiên liệu. Đảm bảo kết nối phải chặt chẽ. Cắt một ống dài 10cm và nối nó với đầu ra còn lại của pin nhiên liệu (vòi còn lại).

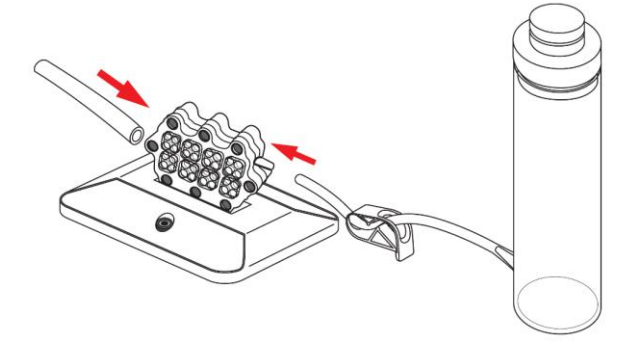

**Bước 4**: Đổ dung dịch nhiên liệu vào bình chứa nhiên liệu (c). Đậy nắp trở lại bình.

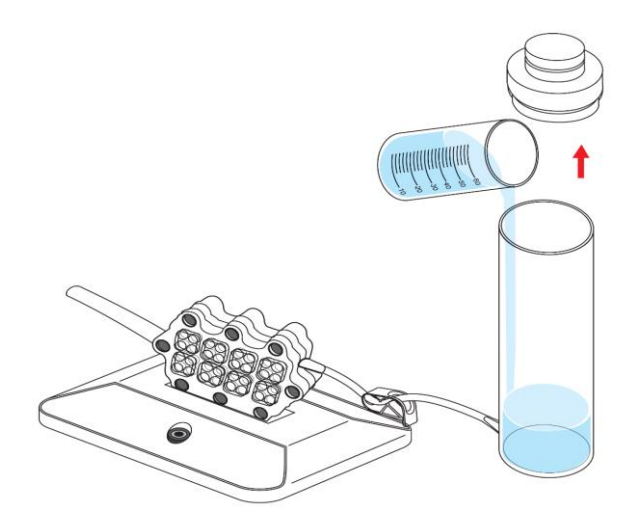

**Bước 5**: Lấy cánh quạt ra khỏi hộp. Ấn cánh quạt lên trục của động cơ một cách chậm rãi và cẩn thận.

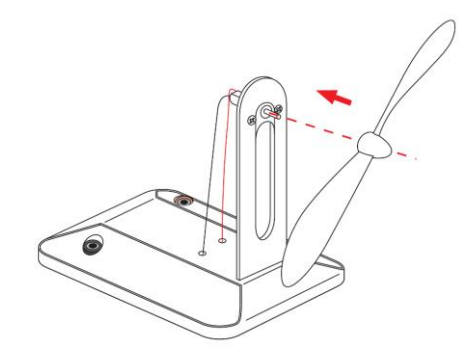

**Bước 6**: Sử dụng dây cáp điện được cung cấp để kết nối mô-đun pin nhiên liệu với mô-đun quạt. Đảm bảo cắm đúng cực theo qui ước màu khi cắm dây vào ổ cắm.

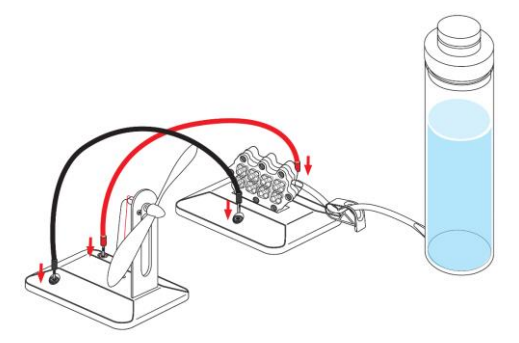

**Bước 7**: Mở kẹp nhựa. Ta có thể nhận thấy chất lỏng chảy ra khỏi ống qua pin nhiên liệu. Khi thấy chất lỏng chảy ra khỏi ống, hãy đóng kẹp lại. Chờ khoảng 5-10 phút, ta sẽ nhận thấy quạt bắt đầu quay.

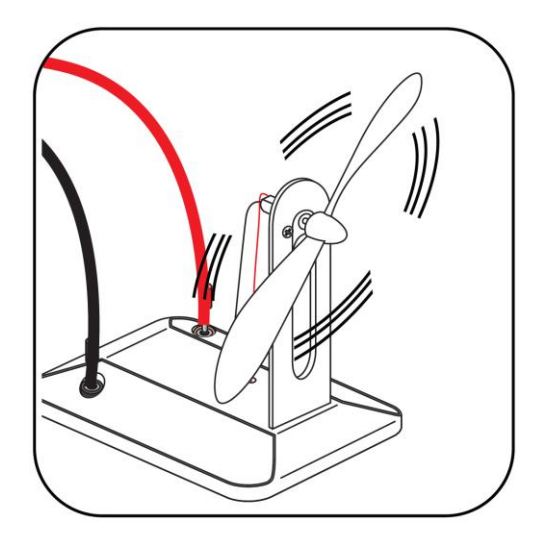

**Chú ý**: Khi quạt ngừng quay, hãy mở kẹp nhựa để thanh lọc dung dịch cũ ra khỏi pin nhiên liệu sau đó đóng lại kẹp. Chờ 5-10 phút trong khi ngắt kết nối cáp khỏi môđun quạt, quạt sẽ bắt đầu tự quay sau khi được kết nối. Đảm bảo lặp lại khoảng thời gian chờ 5-10 phút sau mỗi lần thanh lọc. Vì phản ứng chậm nên quạt có thể chạy trong khoảng thời gian đến vài phút mà không cần thanh lọc.

#### **Lưu ý:**

Sau lần sử dụng đầu tiên của pin nhiên liệu, ta phải cắt một ống dài 2 cm và nối ống này với xi lanh. Ta sẽ sử dụng nó để làm sạch hệ thống sau mỗi lần thí nghiệm.

Sau mỗi lần sử dụng, ta phải đổ đầy nước tinh khiết vào xi-lanh. Sau đó, tháo ống nạp nhiên liệu và thay thế bằng ống xi-lanh. Bơm nước vào buồng nhiên liệu để xả dung dịch etanol ra khỏi hệ thống. Ngắt kết nối xi-lanh và hút đầy không khí vào trong. Thực hiện kết nối lại và bơm không khí vào hệ thống để loại bỏ hoàn toàn lượng nước còn lại ra ngoài. Pin nhiên liệu sau đó có thể được bảo quản cho đến lần sử dụng tiếp theo.

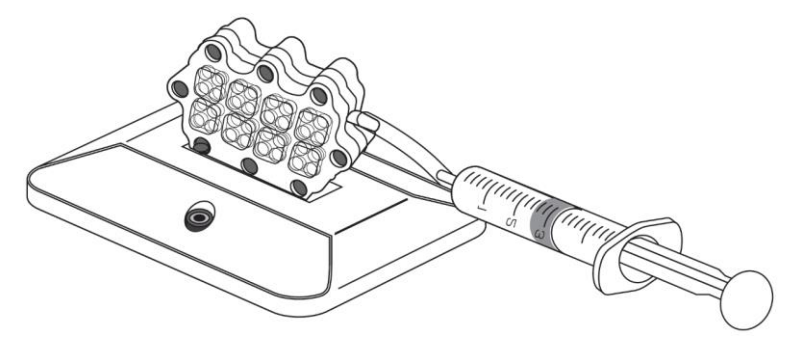

## <span id="page-26-0"></span>**6. Thí nghiệm 6: Tìm hiểu về phân cực**

**Bước 1**: Kết nối cáp màu đỏ với ổ cắm màu đỏ của pin nhiên liệu và mô-đun quạt. Ta sẽ nhận thấy quạt sẽ quay theo chiều kim đồng hồ.

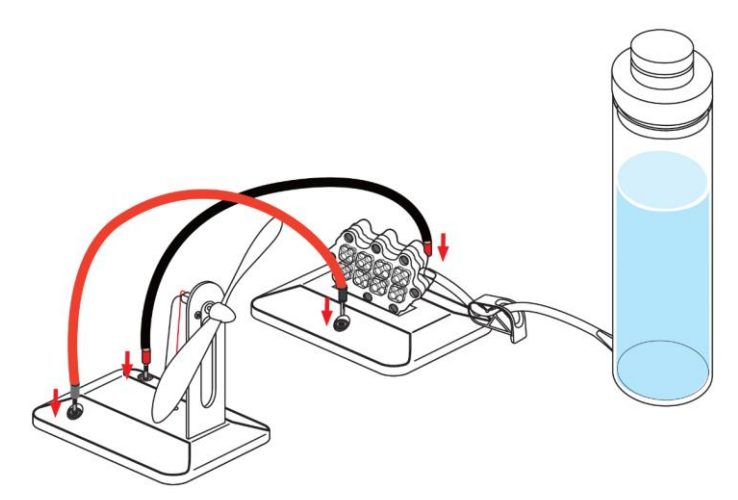

**Bước 2**: Bây giờ lặp lại quy trình trên, tuy nhiên lần này hãy kết nối ổ cắm màu đỏ của mô-đun quạt với ổ cắm màu đen của pin nhiên liệu. Ta sẽ nhận thấy quạt sẽ quay ngược chiều kim đồng hồ.

**Kết luận:** Dòng điện chạy từ cực dương sang cực âm tạo ra chuyển động quay theo chiều kim đồng hồ của quạt. Bằng cách đảo ngược các đầu kết nối cực, dòng điện sẽ đổi chiều và làm cho quạt quay theo hướng ngược lại.

#### <span id="page-27-0"></span>**7. Thí nghiệm 7: Tiêu thụ nhiên liệu etanol**

Khi quạt bắt đầu chạy chậm hơn hoặc ngừng chạy hoàn toàn, điều này có nghĩa là etanol có trong buồng pin nhiên liệu đã được tiêu thụ gần hết. Trong điều kiện nhiệt độ bình thường, phần lớn etanol bên trong buồng pin nhiên liệu chuyển thành axit axetic, là thành phần chính của giấm.

Hãy khảo sát lượng nhiên liệu tiêu thụ (axit axetic) khi quat bắt đầu chạy chậm.

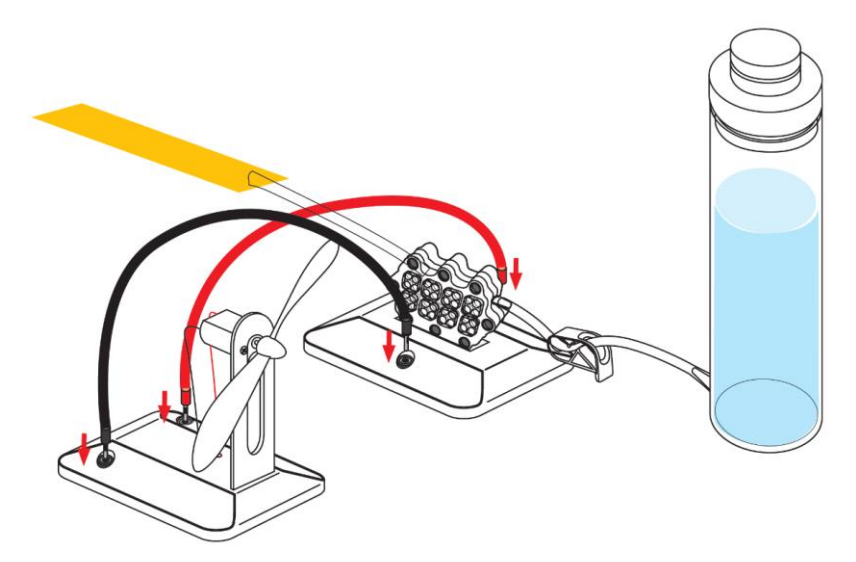

**Bước 1**: Đặt một miếng giấy kiểm tra độ PH dưới đầu ra của ống thoát (xem hình trên).

**Bước 2**: Mở kẹp nhựa từ từ và nhỏ từng giọt dung dịch lên giấy pH, sau đó đóng kẹp lại. Ta có thể thấy màu giấy chuyển sang màu xanh lá, hồng hoặc đỏ một cách nhanh chóng tùy thuộc vào nồng độ của dung dịch.

**Bước 3**: Nhúng giấy pH mới vào cốc đựng nhiên liệu. Bạn sẽ nhận thấy rằng màu

sắc của giấy PH thay đổi rất ít.

Sự khác biệt trong sự thay đổi màu giấy đo độ pH cho thấy sự thay đổi của mức độ axit. Ethanol biến thành axit axetic trong quá trình phản ứng diễn ra ở phía cực anot của pin nhiên liệu và độ pH của dung dịch thay đổi đáng kể từ pH 6 sang pH 2 có màu đỏ. Các phản ứng hóa học xảy ra ở cực anot cho thấy axit axetic được tạo thành khi các proton hydro rời khỏi phân tử etanol và phân tử nước. Các proton hydro này di chuyển qua màng của nhiên liệu, và các electron được giải phóng sẽ tạo thành điện năng có thể làm quạt quay.

Kết luận: Pin nhiên liệu Ethanol trực tiếp tạo ra điện bằng cách biến đổi hóa học dung dịch etanol thành một dung dịch axit, gần giống với giấm thông thường. Để quạt hoạt động liên tục, nhiên liệu "đã qua sử dụng" phải được thay thế thường xuyên bằng nhiên liệu mới.

#### <span id="page-28-0"></span>**8. Thí nghiệm 8: Tìm hiểu ảnh hưởng của các nồng độ nhiên liệu khác nhau**

Ta có thể tạo các nồng độ khác nhau của nhiên liệu etanol trong hỗn hợp ban đầu. Đối với một dung dịch có nồng độ 15%, hãy thêm 9 ml etanol nguyên chất và sau đó đổ nước đến mức 60 ml. Ta sử dụng Bộ thiết bị đo và xử lý dữ liệu FCJJ-24 để đo chênh lệch điện áp do pin nhiên liệu tạo ra. Qua thực nghiệm, ta sẽ thấy rằng việc tăng giảm nồng độ Ethanol không làm thay đổi đáng kể điện áp được tạo ra cũng như không làm cho làm cho quạt chạy nhanh hơn.

Lý do cho điều này là khả năng của chất xúc tác được sử dụng trên màng trao đổi proton trong pin nhiên liệu bị hạn chế. Tương tự như khi có nhiều người cùng đi qua một cánh cửa hẹp, tốc độ của người đi qua cửa được xác định bởi chiều rộng của cửa, chứ không phải bởi số người đi qua.

**Chú ý:** Phạm vi thí nghiệm an toàn cho Bộ dụng cụ này là nồng độ của ethanol từ 5-15%. Xin lưu ý rằng nồng độ không được cao hơn 15-20% nếu không sẽ làm hư hỏng pin nhiên liệu.

Nếu thiết bị không được sử dụng trong hơn một ngày, trước tiên hãy mở kẹp để thanh lọc hết dung dịch trong pin nhiên liệu ra ngoài và đổ nước tinh khiết hoặc nước cất vào bình nhiên liệu sau đó mở kẹp. Đảm bảo rằng tất cả nước tinh khiết hoặc nước cất đều chảy ra khỏi bình và pin nhiên liệu. Không để dung dịch ở trong pin nhiên liệu nếu không sẽ làm hỏng pin nhiên liệu, dùng ống tiêm hút không khí và bơm sạch dung dịch nước còn lại ra khỏi pin.

#### <span id="page-28-1"></span>**9. Thí nghiệm 9: Tìm hiểu ảnh hưởng của nhiệt độ.**

**Lưu ý:** Trước khi thổi không khí ấm về phía pin nhiên liệu, hãy dùng tay để cảm nhận nhiệt độ không khí trước để chắc chắn rằng không khí không quá nóng (nhiệt độ khuyến nghị là dưới 60 ℃).

**Bước 1:** Sử dụng máy sấy tóc để thổi không khí ấm về hai bên của pin nhiên liệu hoặc đưa dung dịch nước / etanol ấm vào bình nhiên liệu. Ta sẽ quan sát thấy động cơ và quạt sẽ hoạt động với tốc độ nhanh hơn.

**Bước 2:** Sử dụng Bộ thiết bị đo và xử lý dữ liệu FCJJ-24 để đo điện áp do pin nhiên liệu tạo ra. Ta có thể kiểm chứng ở các điều kiện nhiệt độ khác nhau, các điện áp khác nhau được tạo ra và ta có thể dựng biểu đồ các kết quả này để xác định điều kiện nhiệt độ tối ưu cho pin nhiên liệu.

Ở nhiệt độ cao hơn, các nguyên tử có xu hướng di chuyển nhanh hơn và có khả năng tương tác dễ dàng hơn với các chất xúc tác nằm trên bề mặt của màng pin nhiên liệu. Với nhiều tương tác hơn, phản ứng sẽ tăng tốc và có thể tạo ra nhiều điện hơn, có nghĩa là quạt bắt đầu quay nhanh hơn.

#### **Kết luận:**

(1) Nhiệt độ cao hơn sẽ làm cho các phân tử etanol có khả năng tương tác dễ dàng hơn với các chất xúc tác nằm trên bề mặt của màng pin nhiên liệu, điều này làm tăng tốc độ của phản ứng hóa học.

(2) Nhiệt độ cao cũng có thể làm cho màng hoạt động mạnh hơn, vì vậy nó sẽ nâng cao tốc độ trao đổi proton trong màng vì thế sẽ làm tăng tốc độ của động cơ quạt. Việc tăng khả năng cung cấp năng lượng của pin nhiên liệu etanol có thể được thực hiện bằng cách tăng nhiệt độ hoạt động của chúng hoặc tăng nhiệt độ của nhiên liệu.

#### <span id="page-29-0"></span>**IV. CÂU HỎI TỔNG HỢP**

1. Pin nước muối là gì? Nó hoạt động như thế nào?

**Trả lời:** Pin nhiên liệu nước muối hoạt động với không khí và với một tấm bản cực làm bằng magiê. Điện được tạo ra bởi hai phản ứng hóa học xảy ra ở hai nơi khác nhau trong pin nhiên liên. Tại tấm kim loại magiê, còn được gọi là cực anot, nước phản ứng với magiê và tạo ra các ion hydro H+ (proton), magiê hydroxit và tạo ra hai eletron (điện tử) tự do (e-). Ở phần còn lại của pin nhiên liệu tức cực catot, oxy chứa trong không khí đi qua thành pin và phản ứng với nước, tạo ra các ion hydroxit OH-.

Phản ứng này chỉ có thể xảy ra nếu có thêm các electron (e-). Vì vậy, trong quá trình phản ứng, các proton tự do sinh ra ở anot bị catot hút vì hiệu điện thế được tạo ra do có sự chênh lệch điện thế giữa anot và catot. Nếu pin nhiên liệu nước muối được kết nối với một mạch điện kín, các electron tự do sẽ đi qua nó từ anot để đến catot và tạo ra dòng điện chạy trong mạch kín, đồng thời cũng khiến phản ứng thứ hai xảy ra. Ta có thể nghiên cứu hai nửa phương trình oxi hóa khử dưới đây.

$$
Mg + 2H_2O \rightarrow Mg(OH)_2 + 2H + 2e
$$
  
1/2 O<sub>2</sub> + H<sub>2</sub>O + 2e $\rightarrow$  2OH  
2Mg + O<sub>2</sub> + H<sub>2</sub>O  $\rightarrow$  Mg(OH)<sub>2</sub>

Muối trong nước được dùng làm chất xúc tác. Nói cách khác, muối làm tăng tốc độ phản ứng giữa Magiê và nước.

2. Có thể tăng công suất đầu ra của pin nhiên liệu nước muối không? Và nếu vậy, thì làm thế nào?

**Trả lời:** Ta có thể tăng công suất của pin nhiên liệu nước muối bằng cách tăng kích thước cực anot và cực catot. Ta có thể tăng nhiệt độ của dung dịch nước muối hoặc cũng có thể tăng nồng độ muối trong dung dịch để có được công suất pin nhiên liệu cao hơn.

3. Nồng độ dung dịch muối tối ưu để phát điện là bao nhiêu?

**Gợi ý:** Ta có thể làm thí nghiệm 2 - thử các nồng độ muối khác nhau để tìm ra câu trả lời.

4. Bản kim loại cực anot được làm bằng chất liệu gì?

**Trả lời:** Tấm kim loại bản cực anot được làm bằng magiê (Mg).

5. Các thông số kỹ thuật của pin nhiên liệu là gì?

**Trả lời:** Thông thường điện áp đầu ra là <1.2V và dòng điện là <200mA.

6. Làm thế nào để tối ưu hóa hiệu suất pin nhiên liệu?

**Trả lời:** Sau mỗi lần sử dụng, hãy làm sạch pin nhiên liệu bằng nước sạch. Đảm bảo không còn muối bên trong. Bảo quản riêng rẽ tấm anot và bình đựng nước muối ở nơi khô ráo sạch sẽ.

7. Các hạt màu trắng trên tấm kim loại anot là gì?

**Trả lời:** Chúng là magiê hydroxit và natri clorua - kết quả của phản ứng giữa nước muối và tấm magie.

## <span id="page-30-0"></span>**V. LỖI THƯỜNG GẶP VÀ CÁCH KHẮC PHỤC**

1. Đặt tấm bản cực anot vào bể chứa dung dịch nước muối nhưng không có điện được sinh ra.

Cách khắc phục:

a. Đảm bảo rằng tất cả các kết nối đều đúng.

b. Thử làm sạch tấm magie. Nếu nó vẫn không hoạt động, hãy làm sạch các bộ phận kim loại khác.

c. Đổi tấm magie lấy tấm mới.

d. Chắc chắn rằng có dung dịch nước muối trong bình chứa dung dịch nước muối.

2. Quạt bắt đầu chạy chậm hơn hoặc dừng hẳn

Cách khắc phục:

a. Ngắt kết nối mô-đun pin nhiên liệu khỏi tải. Đặt ống đầu ra vào một cốc chứa phù hợp. Mở kẹp để vài giọt axit axetic chảy ra, sau đó cho hỗn hợp dung dịch etanol mới vào lại pin nhiên liệu.

b. Nếu mức dung dịch trong bình nhiên liệu quá thấp và nó không thể chảy vào buồng pin nhiên liệu, hãy pha chế dung dịch mới và đổ vào bình để đạt đến mức thích hợp. Hoặc bạn có thể nâng bình chứa nhiên liêu lên cao hơn để làm cho mức dung dịch trong bình cao hơn đầu vào trên pin nhiên liệu.

c. Chờ 5-10 phút trước khi kết nối lại các tải với pin nhiên liệu. Sau khi đã được kết nối lại, hãy quan sát quạt bắt đầu quay lại với tốc độ không đổi. Pin nhiên liệu có thể bắt đầu quá trình phản ứng một lần nữa (và nhiều proton hydro hơn có thể thấm thấu qua màng).

3. Sau khi đã nối hết dây cáp điện và ống mà quạt vẫn không chạy được.

Cách khắc phục:

a. Hãy chắc chắn rằng dây cáp điện màu đỏ và đen được kết nối chính xác, đúng cực.

b. Hãy chắc chắn rằng ống từ bình chứa nhiên liệu được kết nối chính xác với đầu vào của pin nhiên liệu.

c. Hãy chắc chắn có đủ lượng dung dịch etanol để luân chuyển vào pin nhiên liệu và

đường ống không bị tắc.

4. Đã mở kẹp nhựa, nhưng không có dung dịch nào chảy ra khỏi ống.

Cách khắc phục:

a. Thêm dung dịch nhiên liệu mới vào bình nhiên liệu.

b. Nâng bình nhiên liệu lên cao để mức dung dịch trong bình cao hơn đầu vào trên pin nhiên liệu.

Liên hệ hỗ trợ kỹ thuật: **CTCP ĐIỆN TỬ CHUYÊN DỤNG HANEL** Địa chỉ: Tầng 11 tòa nhà Diamond Flower, số 48 Lê Văn Lương, Thanh Xuân, Hà Nội Hotline: 0942195862